# **BAB I PENDAHULUAN**

#### **1.1 Latar Belakang**

Pesawat tanpa awak atau UAV (*Unmanned Aerial Vehicle*), merupakan salah satu pesawat yang saat ini berkembang pesat untuk penerapan penginderaan jauh. UAV adalah jenis pesawat terbang yang dikendalikan dengan sistem kendali jarak jauh. Sejauh ini UAV telah digunakan untuk berbagai keperluan, seperti fotografi udara, survey daerah, pengintaian dari udara, dan penelitian kelautan serta pertanian. Selain itu dibandingkan dengan pesawat konvensional, UAV lebih mudah tersedia dan dapat menjangkau areal yang luas, dengan perlengkapan sensor yang relatif kecil (Shofiyanti R, 2011).

Ada beberapa jenis UAV yang telah dikembangkan salah satunya yaitu UAV STTA MALE GENERASI 1 oleh para civitas akademika kampus Institut Teknologi Dirgantara Adisutjipto dengan misinya yaitu *surveillance*. Dalam pembuatanya, dimulai dengan proses pembuatan gambar model dengan CATIA, proses analisis pesawatnya (Aerodinamika, Struktur, Prestasi Terbang, Kestabilan, dan Kendali Terbang), lalu proses Manufaktur meliputi pemilihan material sampai proses pembuatannya.

Penulis menemukan kemungkinan terjadinya deformasi pada sayap karena adanya interaksi terhadap struktur dari sayap saat terkena beban aerodinamika.. Untuk mengetahui kondisi pada interaksi dari fluida dan struktur sendiri bisa menggunakan metode *Fluid Structure Interaction* (FSI). Pada penelitian ini bertujuan untuk melihat respon struktur dari pesawat UAV STTA MALE Generasi 1 dengan cara mensimulasikan sayap menggunakan FSI metode satu arah.

## **1.2 Rumusa Masalah**

Dari uraian latar belakang masalah di atas, maka dirumuskan permasalahan sebagai berikut :

- 1. Berapa nilai distribusi tegangan maksimalyang terjadi pada sayap UAV STTA MALE Generasi 1 dengan pembebanan 3 kali berat pesawat?
- 2. Berapa nilai deformasi maksimum yang terjadi pada sayap UAV STTA MALE Generasi 1 dengan pembebanan 3 kali berat pesawat
- 3. Mengetahui apakah struktur sayap UAV STTA MALE Generasi 1 masih aman setelah diberikan beban aerodinamika dengan pembebanan 3 kali berat pesawat?

### **1.3 Tujuan**

Berdasar pada rumusan masalah, maka penelitian ini dilakukan dengan tujuan sebagai berikut:

- 1. Untuk mengetahui distribusi tegangan maksimal yang terjadi pada sayap UAV STTA MALE Generasi 1 dengan diberi pembebanan sebanyak 3 kali beban pesawat.
- 2. Untuk mengetahui deformasi maksimal yang terjadi pada sayap UAV STTA MALE Generasi 1 dengan diberi pembebanan sebanyak 3 kali beban pesawat.
- 3. Untuk mengetahui apakah struktur sayap UAV STTA MALE Generasi 1 masih aman setelah diberikan beban aerodinamika dengan pembebanan 3 kali berat pesawat.

#### **1.4 Batasan Masalah**

Skripsi ini memiliki batasan-batasan masalah :

- 1. Jenis pesawat yang di analisis yaitu sayap UAV STTA MALE Generasi 1.
- 2. Software yang digunakan untuk proses pemodelan yaitu CATIA V5R21.
- 3. Software yang digunakan pada simulasi yaitu ANSYS-*Fluent* untuk aliran fluida dan ANSYS-*Static Structural* untuk respon struktur.
- 4. Proses simulasi pada kondisi ketinggian konstan.
- 5. Proses simulasi pada kondisi densitas udara konstan.
- 6. Proses simulasi pada kondisi gravitasi konstan.
- 7. Kecepatan terbang ditentukan berdasarkan perhitungan berdasarkan *load factor.*

#### **1.5 Manfaat Penelitian**

Penelitian dalam skripsi ini mempunyai manfaat bagi pembaca maupun masyarakat luas dan dunia penerbangan, diantaranya yaitu:

- 1. Pembaca dapat memahami proses simulasi dengan menggunakan *software*  ANSYS, khususnya ANSYS-*Fluent* dan ANSYS-*Static Structural*.
- 2. Dapat mengetahui pengaruh *load factor* terhadap struktur khususnya sayap.
- 3. Dapat mengetahui cara menentukan keamanan sebuah rancangan sebuah struktur khususnya pada sayap UAV.

#### **1.6 Sistematika Penulisan**

Penyusunan penulisan skripsi ini dideskripsikan dalam beberapa bagian atau bab, dengan disesuaikan pada tata cara sistematika penulisan karya ilmiah yang baku, yaitu:

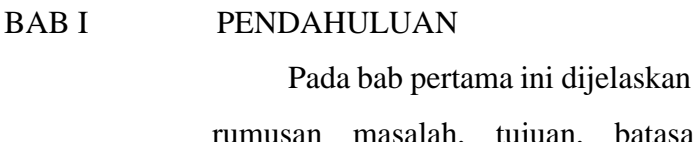

tentang latar belakang, alah, tujuan, batasan masalah, manfaat penelitian dan sistematika penulisan.

#### BAB II TINJAUAN PUSTAKA

Pada bab kedua ini menjelaskan tentang kajian pustaka dari beberapa penelitian terdahulu, teori dasar gaya aerodinamika, mekanika struktur, menjelaskan teori *fluid structure* dan *software* pendukung yang digunakan untuk membantu penelitian.

## BAB III METODOLOGI PENELITIAN

Pada bab ketiga ini menjelaskan mengenai rancangan penelitian, lokasi dan waktu penelitian, metode pengumpulan data, dan prosedur penelitian.

## BAB IV HASIL DAN PEMBAHASAN

Pada bab keempat ini menjelaskan tahapan perhitungan *coefficient lift dari sayap* guna mengetahui nilai *velocity*  yang ditentukan guna memenuhi *load factor* tertentu.

BAB V PENUTUP

Pada bab kelima ini berisi tentang pernyataan singkat dan jelas sesuai dengan apa yang diperoleh selama penelitian. Selain itu juga terdapat saran penulis mengenai ulasan dan pendapat yang berhubungan dengan wacana penulis.

# **BAB II TINJAUAN PUSTAKA**

#### **2.1 Kajian Pustaka**

Penelitian tentang Analisis interaksi fluida dan struktur telah banyak dilakukan oleh para ahli dengan tujuan untuk mendapatkan optimalisasi atau efisiensi pada setiap kendaraan yang memiliki interaksi dari aliran fluida terhadap strukturnya. Berawal dari sinilah penulis melakukan penyusunan tugas akhir mencari referensi yang relevan sebagai landasan teori untuk melakukan pengujian berdasarkan penelitian yang disebutkan dibawah ini:

Diantaranya ada penelitian tentang efek dari goncangan akibat gempa pada komponen inti reactor nuklir yang berjudul *Seismic Response of Cylinder Assemblies in Axial Flow* oleh Roberto Capanna, Guillaume Riccaiardi, Emmanauluelle Sarrouy, dan Christopher Eloy(2022). Penelitian ini dilakukan guna meningkatkan keamanan dan mengurangi resiko terjadinya kegagalan struktur dari komponen inti pembangkit listik tenaga nuklir dari kemungkinan saat terjadinya gempa bumi dengan cara dilakukan pemodelan dan juga simulasi untuk mengetahui kemungkinan kegagalan struktur saat terjai gempa di area pembangkit listrik tenaga nuklir. Objek dari penelitian yang dilakukan yaitu *Pressurized Water Reactor* (PWR). Hasil penelitian yaitu fenomena dari interaksi struktur fluida (FSI) yang ada pada salah satu silinder PWR dan dibandingkan dengan referensi dari data literatur lalu divalidasi.

Pada penelitian lainnya oleh Hoang T.H., Bui T.H., dan Hoang M.G.(2019) yang berjudul *Fluid Structure Interaction Study on Sodium Leakage Incdent at Prototype Fast Breeder Reactor* Monju *by Using* Ansys *Software*. Pembahasan disini mengenai terjadinya kebocoran pada ruang pemipaan pembangkit listrik tenaga nuklir di Monju Jepang yang disebabkan oleh ujung dari komponen thermowell tube tidak kuat menahan fenomena *Vortex Induced Vibration* dan terjadi kelelahan pada bahan materialnya. Oleh sebab itu dilakukan simulasi pengujian FSI pada *thermowell tube* supaya diketahui fenomena yang terjadi. Dilakukan pendekatan dengan metode *One-Way* dan *Two-Way Coupled* FSI.

Terdapat juga penelitian yang dilakukan oleh Buyung Junaidin (2017) yang berjudul *Numerical Simulation of Flexible Wing of HALE UAV Using Two-Way Fluid Structure Interaction Method*. Penelitian ini menjelaskan tentang simulasi numerik dari sayap Fleksibel *High Altitude Long Endurance Unmanned Aerial Vehicle* (HALE UAV) menggunakan metode interaksi fluida-struktur dua-arah. Sayap pesawat HALE didesain dengan aspek rasio besar. Konfigurasi ini mengurangi induce drag dan kehilangan lift pada ujung sayap akibat vortex pada ujung sayap. Akan tetapi, hal ini juga menyebabkan struktur sayap menjadi lebih elastis yang dapat menghasilkan deformasi besar ketika mendapat gaya aerodinamika. Deformasi ini menyebabkan perubahan distribusi beban aerodinamika pada sayap sehingga menghasilkan deformasi baru pada struktur sayap itu sendiri dan sebaliknya. Interaksi ini terjadi terus menerus secara berpasangan dan dikenal dengan istilah interaksi fluida struktur. Software yang digunakan untuk melakukan simulasi interaksi fluida struktur pada sayap pesawat adalah ANSYS 17.1. Lima simulasi berbeda dilakukan dengan variasi karakteristik material berupa modulus elastisitas dan *poisson ratio*. Hasil simulasi menunjukkan karakteristik aerodinamika sayap terhadap variasi karakteristik material.

Dengan referensi tersebut penulis akan menjadikannya rujukan untuk melakukan analisis aerodinamika pada sayap UAV STTA MALE GENERASI 1.

### **2.2 Landasan Teori**

#### **Sayap**

Sayap merupakan komponen yang menjadi penghasil utama gaya angkat (*lift*) karena itulah sayap merupakan komponen terpenting. Bentuk sayap ditentukan oleh susunan airfoilnya yang berfungsi mengatur aliran yang bertujuan membuat tekanan udara di bawah lebih besar dibanding dengan tekanan di atas sayap. Rancangan dari setiap sayap yang berbeda beda bentuknya memiliki tujuan tertentu sesuai dengan kebutuhan kinerja yang diharapkan oleh rancangan pesawat.

Wing dibagi menjadi beberapa bagian, yaitu:

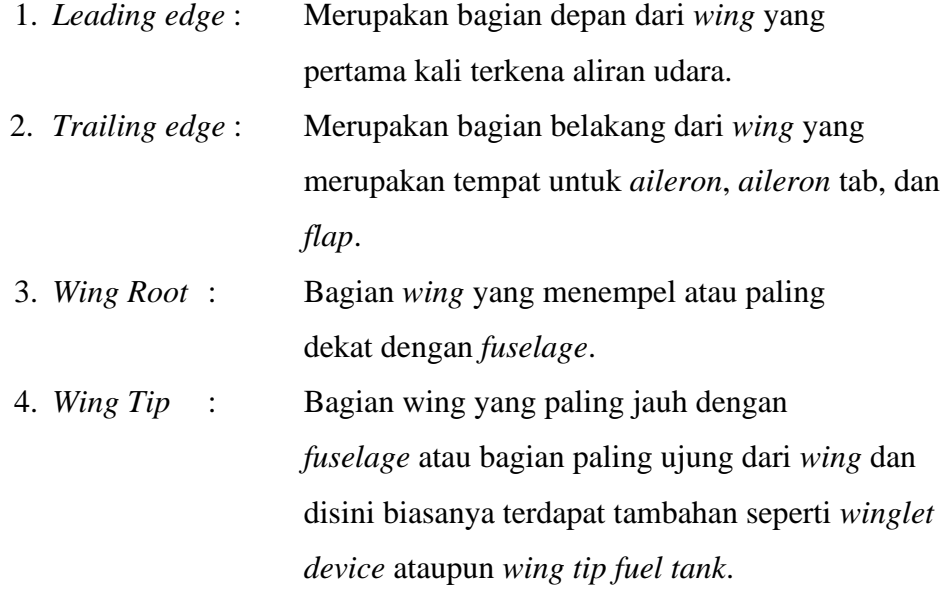

## **Aerodinamika**

Pesawat saat terbang akan menghadapi beberapa hambatan, diantaranya hambatan udara, hambatan karena berat badan pesawat itu sendiri, dan hambatan saat menabrak awan. Suatu benda yang berada dalam fluida yang bergerak, atau sebaliknya benda tersebut bergerak terhadap fluida yang diam, mengalami suatu gaya. Gaya-gaya yang bekerja termasuk dalam karakteristik aerodinamika. Dalam semua kasus aerodinamika, gaya-gaya aerodinamika yang bekerja pada benda berasal hanya dari dua sumber dasar yaitu distribusi tekanan dan tegangan geser pada permukaan benda.

1. *Lift*

*Lift* adalah gaya angkat pada pesawat. *Lift* timbul karena adanya aliran udara yang mengelilingi *airfoil* yang mengakibatkan adanya perbedaan tekanan di atas dan di bawah permukaan *airfoil*.

Rumus *lift* (Sumber: Anderson Jr., John.D., *Fundamentals of Aerodynamics*):

$$
L = \frac{1}{2} \rho V^2 S C_L \tag{2.1}
$$

$$
C_{L} = \frac{2 L}{\rho V^2 S} \tag{2.2}
$$

2. *Drag*

*Drag* adalah gaya hambat pada pesawat. Drag merupakan gaya mekanik yang dihasilakn suatu benda padat bergerak melalui suatu fluida. *Drag*  merupakan gaya yang berlawanan dengan *Thrust*. *Drag* di definisikan denga menggunakan *velocity*, *viscocity* dan *compressibility* udara, bentuk *body*, dan sudut kemiringannya terhadap aliran udara, dimana nilai *drag* bervariasi mengikuti nilai kecepatannya.

Rumus *drag* (Sumber: Anderson Jr., John.D., *Fundamentals of Aerodynamics*) :

$$
D = \frac{1}{2} \rho V^2 S C_D \tag{2.3}
$$

$$
C_{D} = \frac{2 D}{\rho V^2 S} \tag{2.4}
$$

Perbedaan tekanan di permukaan sayap pesawat karena disebabkan spillage di sekitar ujung sayap. Untuk sudut yang kecil, gaya hambat 9 hampir konstan. Sudut serang meningkat maka gaya hambat juga akan meningkat. Atau dengan kata lain sudut yang besar sama dengan drag yang besar pula.

3. *Weight*

*Weight* adalah gaya yang disebabkan oleh gaya gravitasi dari bumi ke pesawat. *Weight* sama dengan massa pesawat terbang dikali dengan gaya gravitasi bumi, dimana *weight* ini sifatnya berlawanan dengan *lift*.

#### 4. *Thrust*

*Thrust* adalah gaya menggerakkan pesawat ke depan. *Thrust* berlawanan dengan *drag*. *Thrust* digunakan untuk mengalahkan *drag* pada pesawat, dan untuk mengalahkan *weight* pada roket. *Thrust* dihasilkan oleh *engine*. Sedangkan untuk mengetaui nilai *thrust* yang diperlukan perdetiknya kita dapat mengalikan nilai dari *weight* dengan *thrust total engine*.

#### **Pembuatan 3D Model dengan** *Software* **CATIA V5R20**

Pemodelan 3D (Tiga Dimensi) menggunakan software berbasis computer aided design (CAD) sudah sangat dikenal oleh banyaknya dunia industri. Produk di visualisasikan dengan memasukan data geoetrinya dan dibuat agar solid yang nantinya memungkinkan untuk dikembangkan lagi dari segi komponen komponennya. Tahapan tahapan pembuatan model geometri terbagi menjadi beberapa tahapan, yaitu:

## 1. *Mechanical Design > Part Design*

Tahap ini merupakan tahap awal dalam proses desain menggunakan software CATIA V5R20 dengan mengatur posisi objek berdasarkan sumbu x, y, dan z.

## 2. *Sketcher*

Tahap inii merupakan pembuatan gambar yang sesuai dengan bentuk dan ukuran yang sudah di persiapkan

## 3. *Assembly Design*

Tahap ini merupakan tahapn untuk menggabungkan beberapa komponen yang dibuat sebelumnya untuk menjadi suatu produk utuh.

## **Teori Analisis Struktur**

## 1. *Normal Stress* (Tegangan Normal)

Normal Stress merupakan tegangan yang terjadi ketika suatu struktur diberi beban gaya aksial. Nilai dari normal stress (tegangan normal) untuk berbagai luas area irisan secara sederhana dapat didekati dengan gaya yang bekerja dibagi dengan luas penampangnya.

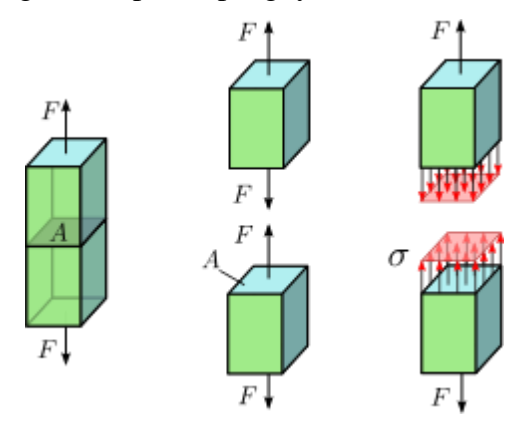

Gambar 2.1 *Normal Stress*.

Sumber: https://www.bu.edu/moss/mechanics-of-materials-stress/

$$
\sigma = \frac{Fn}{A} \tag{2.5}
$$

Dengan :  $σ = Normal \t{Stress} (N/m^2)$ Fn  $=$  Gaya tegak lurus ke penampang (N)  $A =$ Luas penampang  $(m^2)$ 

2. *Shear Stress* (Tegangan Geser)

*Shear stress* akan menghasilkan beban yang bekerja mengelilingi material. *Shear stress* atau tegangan geser akan terjadi ketika beban diaplikasikan secara parallel ke area dari material tersebut. Tegangan geser sifatnya akan sangat variatif. Tegangan geser akan terjadi jika suatu benda bekerja dengan dua gaya yang berlawanan arah, tegak lurus sumbu batang, dan pada penampangnya tidak terjadi momen.

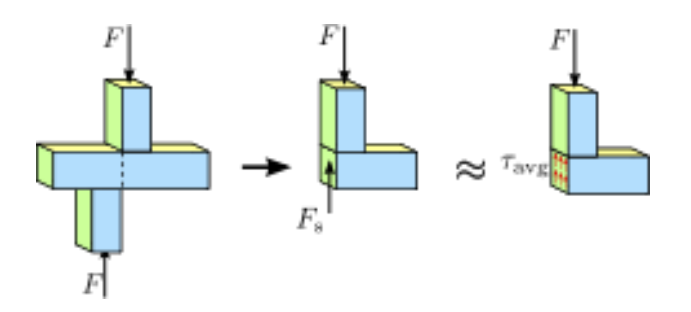

Gambar 2.2 *Shear Stress.*

Sumber: [https://www.sciencedirect.com/topics/nursing-and-health](https://www.sciencedirect.com/topics/nursing-and-health-professions/shear-stress)[professions/shear-stress#](https://www.sciencedirect.com/topics/nursing-and-health-professions/shear-stress)  $\tau = \frac{Fs}{4}$ (2.6)

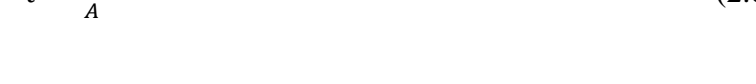

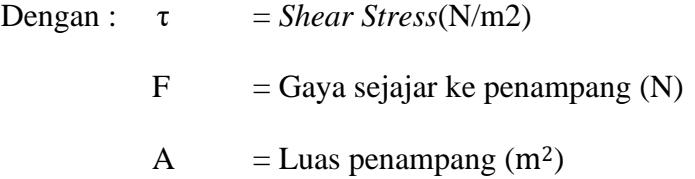

## 3. Regangan

Diketahui bahwa suatu material yang mengalami tegangan pada saat yang sama juga akan mengalami perubahan panjang atau volume. Perubahan panjang atau volume inilah yang didefinisikan sebagai suatu regangan. Contoh benda yang mengalami regangan:

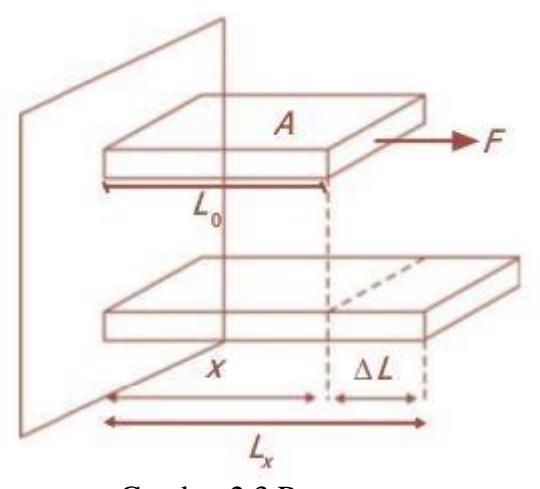

Gambar 2.3 Regangan

Sumber:https://www.ruangguru.com/blog/perbedaan-tegangan-dan-regangan

$$
\tau = \frac{Fs}{A}
$$
 (2.6)  
Dengan :  $\varepsilon$  = Strain (Regangan)  
 $\Delta L$  = Perubagan panjang (m)

 $L0 =$  Panjang struktur awal (m)

Dalam kondisi pembebanan pada kondisi sehari hari, beberapa material struktur mengalami fenomena yang memenuhi hokum hooke, yang menyatakan tegangan berbanding lurus dengan regangan.

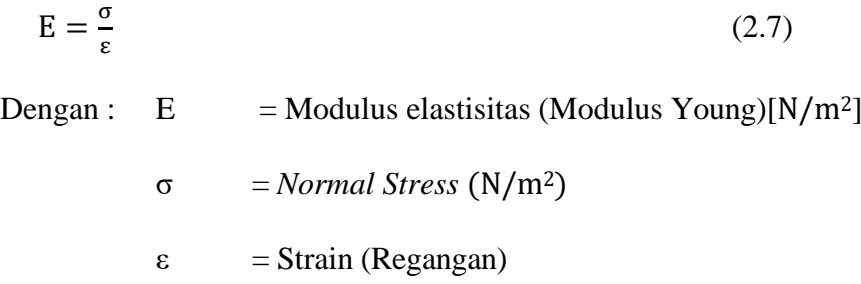

### 4. *Yield Strength*

*Yield strength* bias disebut juga *yield stress* terjadi saat material mencapai titik luluh atau titik dimana dari daerah elastisitas (dapat kembali ke bentuk semula) menajdi daerah plastis (tidak dapat kembali ke bentuk semula). Tegangan yang dizinkan material berdasarkan dari yield strength serta *safety factor*, seperti pada rumus.

$$
Ys = \frac{Py}{A0}
$$
 (2.8)

Dengan :  $Y_s$  = Yield strength

 $Py = Beban$  titik yield (N)

 $A_0$  = Luas penampang awal (m<sup>2</sup>)

## 5. *Poisson Ratio*

Di samping defromasi bahan yang searah dengan gaya yang terpakai, sifat penting lain yang dapat diamati pada bahan padat adalah deformasi yang arahnya tegak lurus pada gaya yang terpakai, yaitu pemuaian dan penyusutan. Ketika suatu material mengalami suatu pembebenan aksial maka material tersebut mengalami deformasi dalam arah lateral maupun arah longitudinalnya. Rasio regang (*strain*) dalam arah lateral dan longitudinal tersebut, disebut dengan *poisson ratio* (µ).

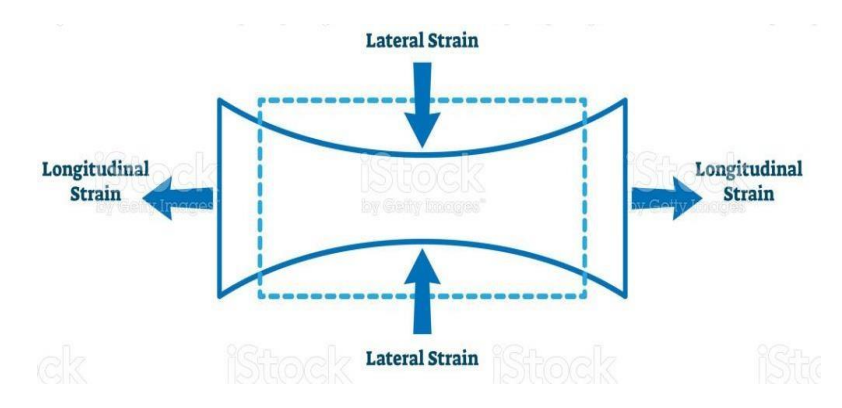

Gambar 2.4 *Poisson Ratio Equation*

Sumber: <https://whatispiping.com/poissons-ratio/>

Persamaan poisson ratio sebagai berikut :

$$
\mu = \frac{\varepsilon \text{ lateral}}{\varepsilon \text{ Axial}} \tag{2.9}
$$

6. *Margin of Safety*

Struktur pesawat terbang memiliki batasan beban dalam masa penggunaannya agar pesawat tetap berfungsi dengan baik dan keselamatan penggunanya terjaga. Limit load merupakan batas beban maksimum yang dapat diterima pesawat agar dalam penggunaannya tidak terjadi kegagalan struktur atau mecapai titik *yield point* dari material yang digunakan. Salah satu teori untuk menentukan kekuatan struktur adalah dengan mengetahui *factor*  *of safety dan margin of safety* (MS) dari struktur tersebut*. Factor of safety* didefinisikan sebagai rasio yang dipertimbangkan distruktural desain dari kekuatan strukturnya dengan perhitungan maksimum beban operasional yaitu *limit load*. *Yield factor of safety* didefinisikan sebagai tegangan *Yield Strength* dari struktur dengan *limit load* atau tegangan yang bekerja,seperti yang terlihat pada persamaan ini.

Yield Factor of Safety = 
$$
\frac{\sigma \text{ yield}}{\sigma \text{ working}}
$$
 (2.10)

Perhitungan *margin of safety* dilakukan untuk mengetahui apakah struktur aman unutk digunakan. Batas keamanan (*margin of safety*) didefinisikan sebagai suatu ukuran besarnya kemapuan atau kapasitas yang masih tersedia dalam suatu struktur untuk menerima beban statik secara aman. Pada kondisi dimana terdapat beban statik yang bekerja pada struktur tersebut. Bentuk persamaan MS adalah:

$$
MS = \frac{\sigma \text{ allow}}{\sigma \text{ working}} - 1 \ge 0 \tag{2.11}
$$

Dengan : *allow* = Tegangan yang diizinkan (Pa)

*working* = Tegangan yag terjadi pada struktur (Pa)

#### *Computational Fluid Dynamic* **(CFD)**

*Comptational Fluid Dynamic* (CFD) adalah cabang ilmu mekanika fluida yang menggunakan algoritma dan metode *numeric* untuk memecahkan dan menganalisi masalah aliran flida, yang meliputi transfer massa, perpindahan panas, perpindahan fasa, reaksi kimia dan lainnya. CFD dapat melakukan simulasi perilaku aliran udara didalam suatu domain dengan beberapa kondisi batas tertentu dan memberikan solusi aliran yang di inginkan dengan menggunakan bantuan komputer. Berikut langkah langkahnya:

1. Pre-Processing.

Langkah ini digunakan untuk pendeskripsian geometri. Lalu domain fluida yang digunakan juga harus ditentukan. Setelahnya, domain fluida dibagi menjadi segmen segmen kecil atau yang biasanya disebut sebagai langkah mesh generation.

2. *Solver*.

Setelah masalah teridentiikasi, karakteristik fluida, model, dan kondisi batas harus ditentukan untuk di proses oleh computer. Pada proses solver ini, komputer menggunakan governing equation sesuai dengan masalah aliran yang dianalisis.

3. *Post-Processing.* 

Hasil dari proses sebelumnya dapat dianalisis dalam proses ini. Hasil hasil tersebut dapat ditampilkan dengan metode seperti plot kontur aliran*, plot vector, streamline*, hingga representasi garis dari aliran. Selain dari itu data komulatif gaya yang bekerja pada aliran tersebut juga dapat dihitung.

## *Fluid Structure Interactions* **(FSI)**

Dalam dunia penerbangan pesawat terbang dari awal keberangkatan hingga sampai pada tujuan mengalami beberapa proses yang telah diatur dan dipersiapkan agar pesawat dapat menyelesaikan misinya mengantar penumpang dengan selamat. Dikenal beberapa fase dasar dalam suatu penerbangan khususnya pesawat *fixed wing* yaitu *take-off, climb, cruise, descend* kemudian *landing*.

Interaksi struktur dan fluida merupakan suatu fenomena yang terjadi dimana struktur yang solid terdoformasi oleh adanya fluida yang mengalir melewatinya. Akibat adanya perubahan dari bentuk struktur tersebut merubah kodisi aliran dari fluida itu sendiri. FSI sendiri merupakan bidang yang sangat penting di dunia perindustrian seperti permesinan, sipil, teknik nuklir dan juga penerbangan.

Untuk fenomena FSI sendiri terdapat solusi untuk penyelesaiannya yang dapat dibagi menjadi metode monolitik *(Fully coupled, Simultaneous*) dan metode partisi (*Stragged, iteraive*) (Paik, K.J.,2010). Metode monolitik yaitu menggabungkan persamaan fluida dan struktural dan diselesaikan bersamaan. Metode partisi menyelesaikan setiap bidang secara terpisah dan variabel dari solusinya dilanjutkan secara iteratif dari bidang satu ke bidang lainnya sampai hasilnya konvergen. Metode partisi dibagi menjadi dua metode yaitu *One-Way Coupled* dan *Two-Way Coupled*.

Dalam metode FSI *One-Way Coupled*, fluida diselesaikan hanya untuk gaya tekanan, dan gaya tekanan kemudian diterapkan pada struktur untuk mendapatkan stres. Perubahan laju aliran di asumsikan menjadi tidak ada atau diabaikan selama terjadi deformasi pada struktur ketika analisis fluida. Begitu juga diasumsikan bahwa tidak ada perpindahan/deformasi yang dihasilkan selama analisis fluida.

.

#### **BAB III**

## **METODOLOGI PENELITIAN**

#### **3.1 Subjek dan Objek Penelitian**

Subyek penelitian ini yaitu UAV STTA MALE Generasi 1 yang memiliki misi pengamatan. Data spesifikasi serta geometri pesawat dalam penelitian ini merujuk pada hasil rancangan atau penelitian yang sudah dilakukan sebelumnya. Sedangkan obyek yang dianalisis adalah. respon struktur sayap UAV STTA MALE Generasi 1 pada simulasi *Fluid Structure Interaction* satu arah

#### **3.2 Metode Pengumpulan Data**

Pengumpulan data yang dilakukan sebagai sarana penunjang dalam penyusunan skripsi ini adalah sebagai berikut.

1. Studi Literatur

Studi literatur adalah langkah atau tahapan pengambilan data melalui pembelajaran atau pencarian data dari berbagai sumber yang telah dipublikasikan untuk menunjang ketersediaan data yang diperlukan bagi penyusunan skripsi ini. Beberapa sumber tersebut adalah:

a. Buku

Pengumpulan data dan teori dari literatur buku-buku yang berkaitan dan mendukung dengan penelitian ini.

b. Jurnal

Pengumpulan data yang berasal dari sebuah karya atau tulisan seseorang yang telah dipublikasikan secara luas yang berkaitan dengan penelitian ini.

c. Internet

Pengumpulan data yang berasal dari situs-situs yang mempunyai elektabilitas yang terpercaya.

#### 2. Wawancara (*Interview*)

Metode ini merupakan suatu cara pengambilan data yang dilakukan penulis dengan melakukan tanya jawab terhadap narasumber yangn berkompeten dibidangnya atau dosen pembimbing yang dirasa memiliki keahlian tersendiri didalam penguasaan terhadap materi penelitian yang sedang diuji oleh penulis.

3. Wawancara (*Interview*)

Metode yang dilakukan dengan melakukan percobaan yang dilaksanakan dengan percobaan trial and error pada obyek uji coba untuk mendapatkan data yang diperlukan.

### **3.3 Tempat Dan Waktu Penelitian**

Dalam penelitian ini penulis memilih tempat penelitian yang akan dilakukan didalam dan sekitaran kampus ITDA. Waktu penelitian akan dilaksanakan langsung setelah proposal tugas akhir ini mendapat persetujuan

## **3.4 Data Spesifikasi Wing**

Berikut adalah spesifikasi geometri *wing* UAV STTA MALE GENERASI 1 dan *propertis* yang digunakan dalam penelitian ini merujuk pada penelitian yang digunakan oleh Yusuf Ardi Permana yaitu:

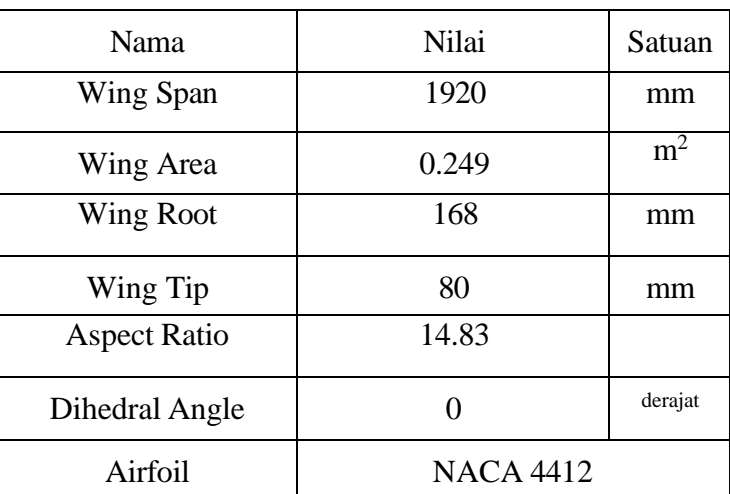

Tabel 3.1 Data geometri *Wing* UAV MALE STTA Generasi 1

| <b>MATERIAL</b> | <b>MATERIAL PROPERTIES</b> |                |            |          |          |  |
|-----------------|----------------------------|----------------|------------|----------|----------|--|
|                 | Poisson                    | <b>Modulus</b> | Density    | Yield    | Ultimate |  |
|                 | Ratio                      | Young          | $(kg/m^3)$ | Strength | Strength |  |
|                 |                            | (Mpa)          |            | (Mpa)    | (Mpa)    |  |
| Expanded        | 0.35                       | 484            | 91.7       | 0.439    | 48.4     |  |
| Polystyrene     |                            |                |            |          |          |  |
| Foam            |                            |                |            |          |          |  |
| Carbon          | 0.1                        | 8400           | 1490       | 867      | 1080     |  |

Tabel 3.2 Data *Properties* Struktur *Wing* UAV MALE STTA Generasi 1

Sumber: [www.matweb.com](http://www.matweb.com/)

## **3.5 Prosedur Penelitian**

Pemecahan masalah terkait dengan rumusan permasalahan diatas dilakukan sesuai langkah-langkah atau tahapan yang telah penulis susun dari melakukan penelitian hingga diperoleh hasil dan kesimpulan dari penelitian ini. Tahapan tersebut digambarkan dalam bentuk diagram alir dibawah ini.

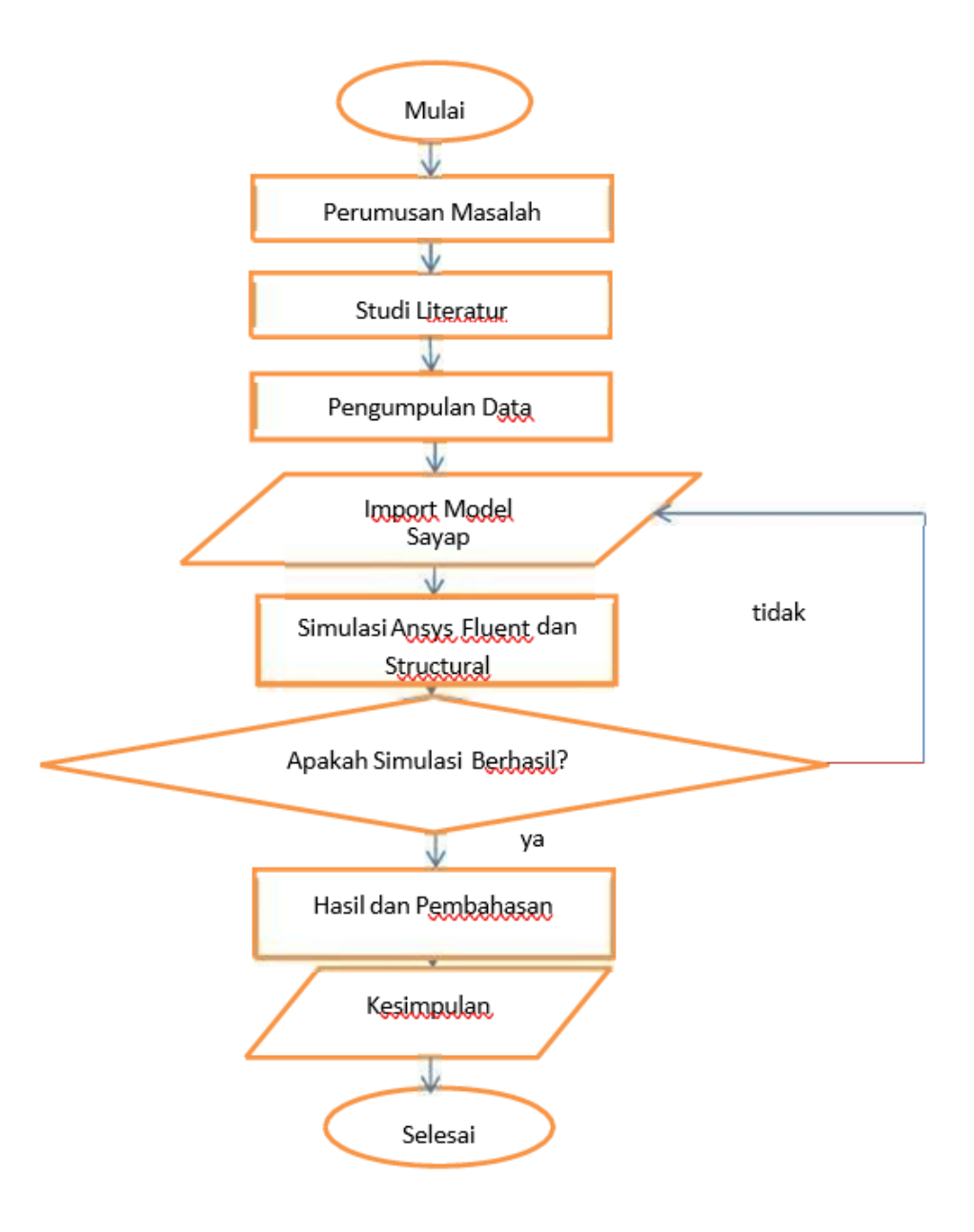

Gambar 3.1 Diagram Alir Penelitian

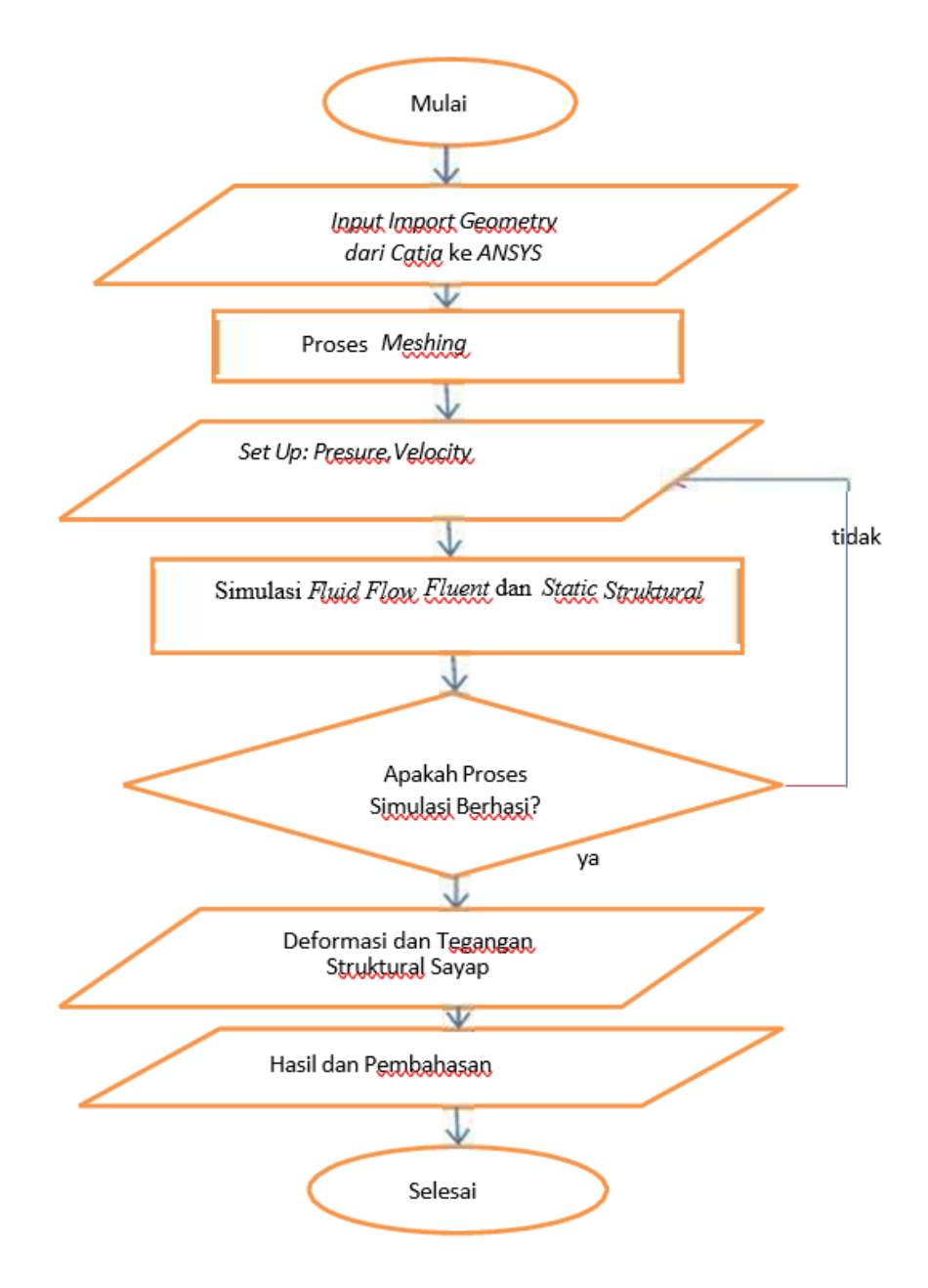

# **3.6 Prosedur Simulasi dengan ANSYS**

Gambar 3.2 Diagram Alir Simulasi

## **3.7 Pemodelan** *Wing* **dengan CATIA**

Pemodelan dalam CATIA dilakukan dengan tujuan agar dalam saat simulasi ANSYS didapatkan model yang menyerupai dengan *real* sayap.

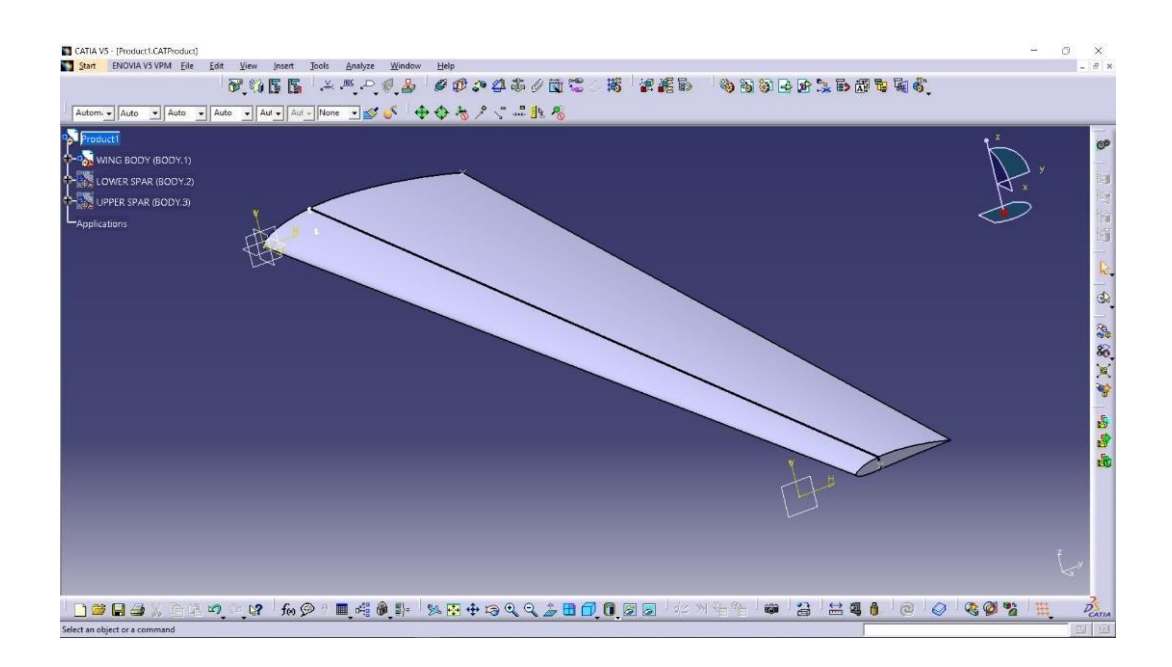

Gambar 3.3 Gambar *Wing*

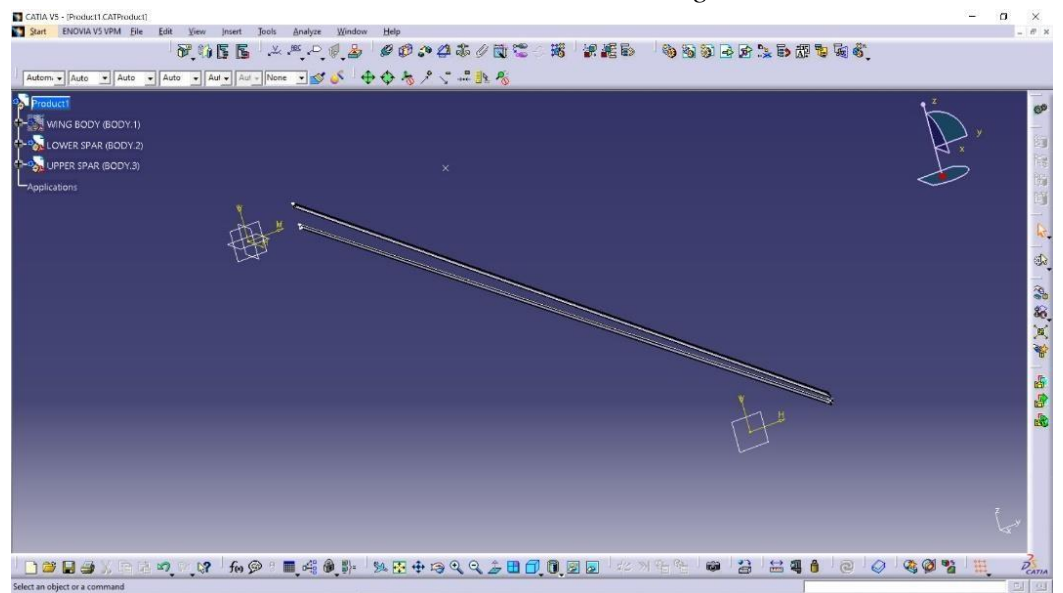

Gambar 3.4 Gambar *Wing Spar*

#### **3.8 Tampilan** *Workbench*

Pada *Browser Bar* akan tampak tampilan seperti di bawah ini, dimana akan terdapat banyak menu *Toolbox* yang bisa kita pilih untuk kita gunakan.

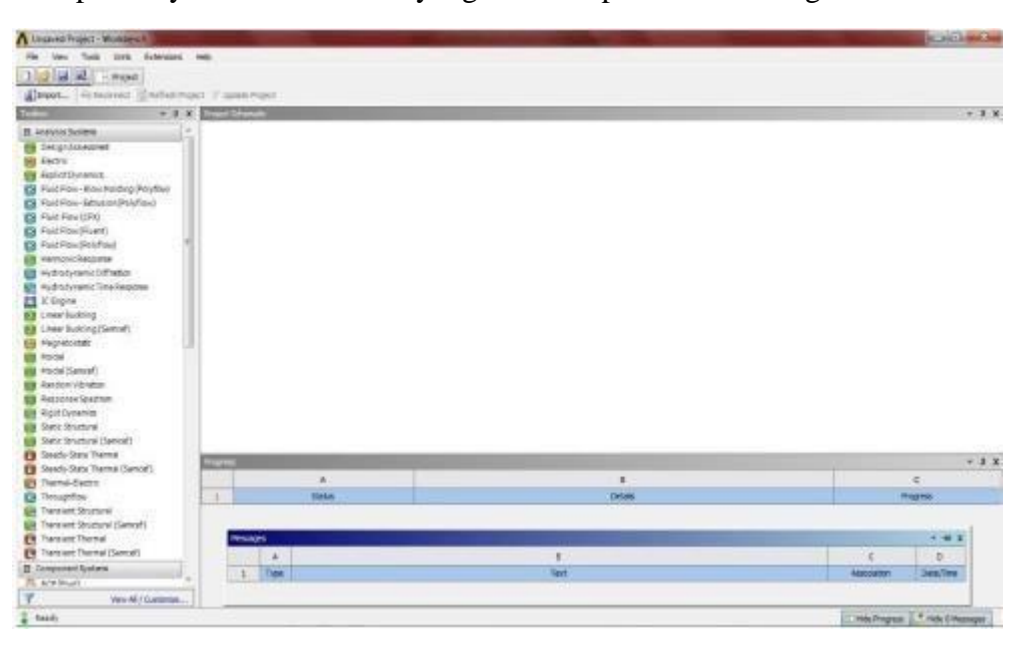

Gambar 3.5 Gambar *Workbench* Awal

Setelah tampilan *Browser Bar* terbuka sekarang memilih *Toolbox* yang akan digunakan dengan cara:

- 1. Pilih Toolbox yang akan dipakai dengan mengklik kiri dan tahan Toolbox yang akan digunakan kemudian tarik menuju layar *Project Schematic*.
- 2. Dalam hal ini penulis memakai *Toolbox Geomertry*, *Mesh*, *Fluent* dan *Structural statistic*. Lakukan langkah 1 diatas untuk memunculkan *Toolbox* pada *Project Schematic*.
- 3. Setelah itu hubungkan masing-masing *Toolbox* yang satu dengan yang lain, dengan cara klik tahan *Geometry* tarik kearah *box Geometry* pada *Mesh*. Begitu pula untuk *Toolbox Mesh* ke *Fluent* lakukan hal yang sama seperti sebelumnya dan hubungkan ke *Setup*.

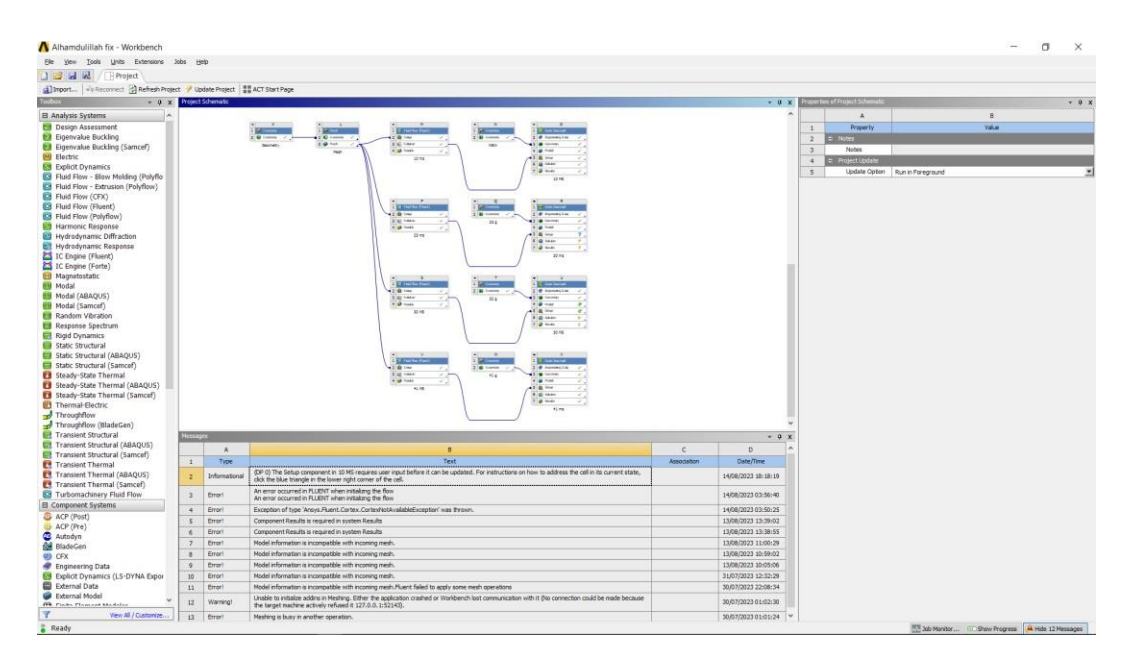

Gambar 3.6 Tampilan Setelah *Toolbox* Dihubungkan

# **3.9 Langkah Langkah Pemodelan dan Simulasi dengan ANSYS 3.9.1** *Geometry – Design Modeler*

Setelah semua *toolbox* terhubung, langkah selanjutnya adalah mengimport gambar wing dari file CATIA yang telah diubah formatnya menjadi "igs" atau "stp". Setelah itu membuat ruang aliran yang merupakan *domain*  dalam proses analisis fluida. *Domain* tersebut kemudia diberi nama pada setiap sisinya sesuai dengan posisi objek. Penamaan tersebut meliputi, *Inlet, Outlet, Farfield,* dan *Wing*. Apabila semua langkah telah dilakukan maka akan tampak tampilan bidang kerja seperti pada gambar 3.8

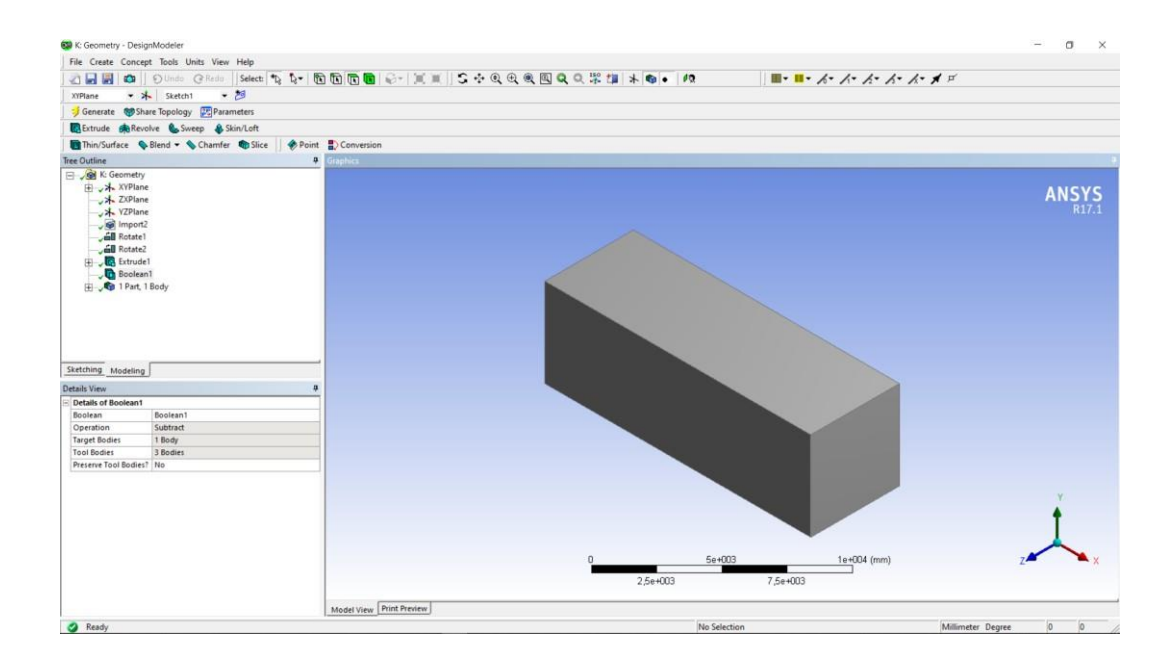

Gambar 3.7 Tampilan *Workbench* dengan D*omain*

# **3.9.2** *Meshing* **(ANSYS ICM CFD)**

Setelah membuat *geometry – design modeler* pada sayap, maka selanjutnya dilakukan *proses meshing*. Data inputan yang dimasukan dalam kolom *Detail of Mesh* harus *Fine* sehingga menunjukan hasil *Meshing* yang baik. Karena hasil *meshing* akan berpengaruh terhadap hasil dari simulasi.

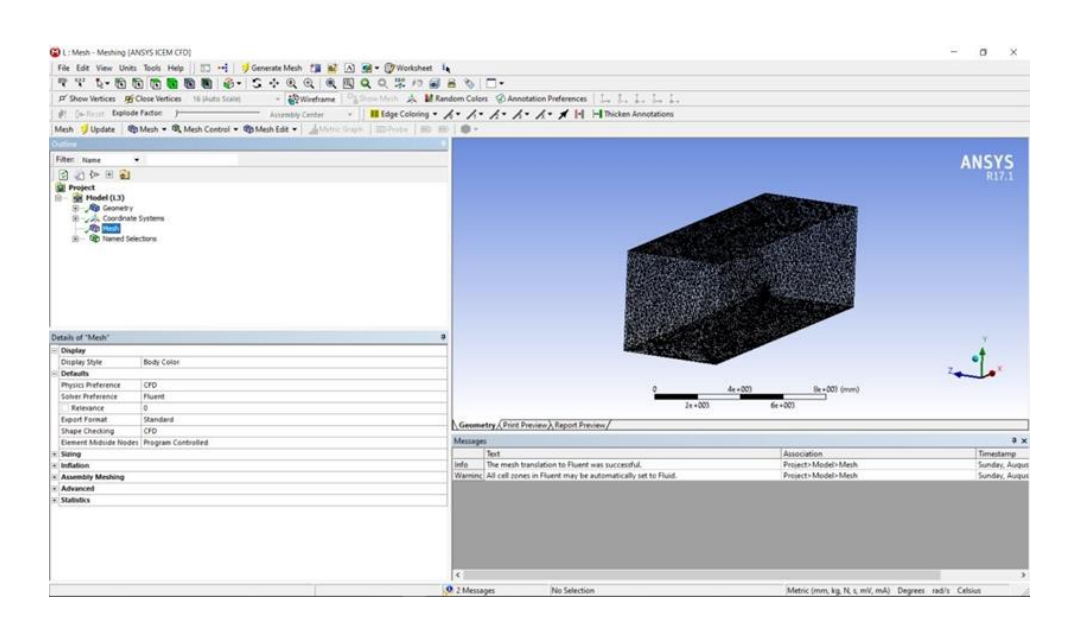

Gambar 3.8 Tampilan *Detail of "Mesh*"

Tampilan pada gambar 3.8 menunjukan gambaran dari hasil Meshing untuk model *wing*.

## **3.9.3** *Setup* **(ANSYS** *Fluent – Pre Processing***)**

Objek yang telah di*setup* akan dilakukan perhitungan kondisi – kondisi yang diterapkan pada saat *preprocessing* yang dilakukan secara iteratif yang artinya perhitungan ini dilakukan hingga hasil mencapai nilai yang konvergen. Jika nilai tidak konvergen maka nilai yang akan dillihat pada titik iterasi terakhir yang disettingkan.

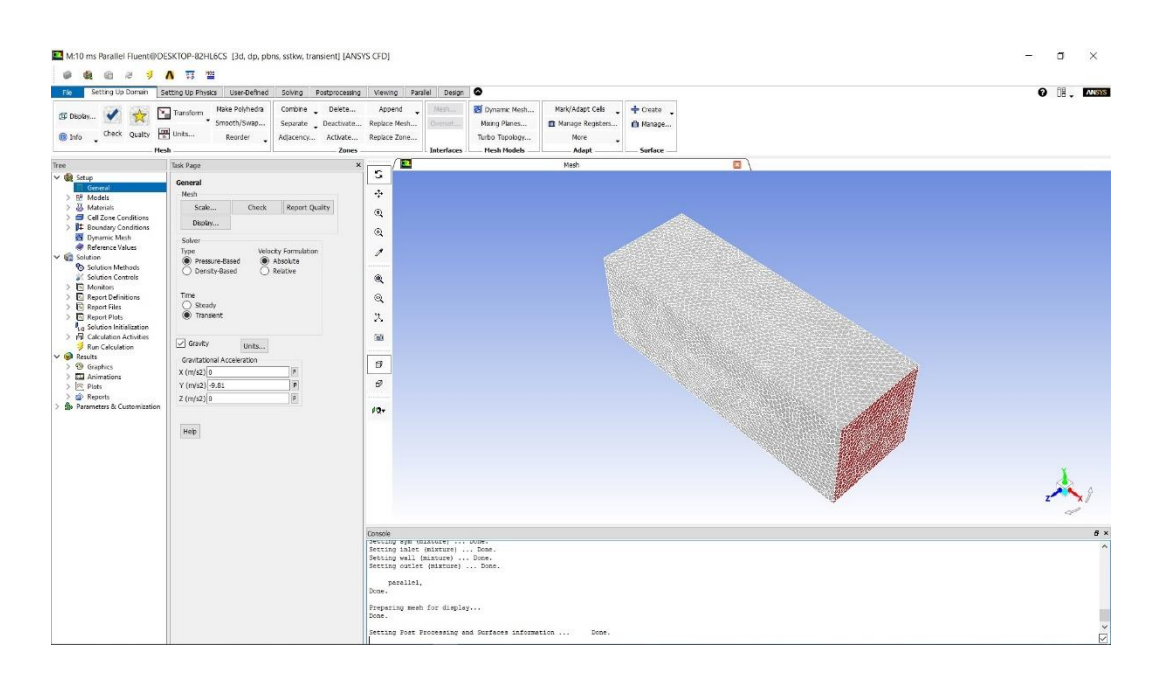

Gambar 3.9 Tampilan *Setup Run*

# **3.9.4** *Solution* **(ANSYS** *Fluent – Solver Manager***)**

Menampilkan dan menginterpresentasikan hasil simulasi FLUENT yang berupa model gambar, tabel dan animasi. Past Processing merupakan langkah terakhir dalam analisis fluent.

| ◎ 2 3 A 百 雪                                                                                                    | M:10 ms Parallel Fluent@DESKTOP-82HL6CS [3d, dp, pbns, sstkw, transient] [ANSYS CFD]                                                                                                    |                                                                                                    | $\times$<br>$\Box$  |
|----------------------------------------------------------------------------------------------------|----------------------------------------------------------------------------------------------------|----------------------------------------------------------------------------------------------------|---------------------|
| <b>ITE Divides</b><br>Check Quality [m] Units<br>® Info<br>Hm                                                                                                    | Setting Up Domain Setting Up Physics User-Defined<br>Hake Polyhedra<br>Combine _ Delete<br>Y <sub>m</sub> Transform<br>* Smooth/Swap<br>Separate _ Deactivate Replace Mesh<br>Reorder<br>Adjacency Activate Replace Zone<br><b>Zones</b>                                                                                                    | Solving Postprocessing Viewing Parallel Design<br>Mark/Adapt Cells<br>Append<br>Dynamic Mesh<br>$+$ Create<br>Mxing Planes<br>Mariage Registers<br>m Manage<br>Turbo Topology<br>More<br>Interfaces<br>Hesh Models<br><b>Adapt</b><br>Surface -                            | $\odot$ $\cdots$    |
| Tree<br>$\vee$ de Setup<br>General<br>> RP Models<br>> 24 Materials<br>Gel Zone Conditions<br>> B Boundary Conditions<br><b>B</b> Dynamic Mesh<br><b>Reference Values</b><br>$\vee$ 6 <sup>2</sup> Solution<br>Solution Methods<br>Solution Controls<br>$\sum_{i=1}^{n}$ Monitors<br>> El Report Definitions<br>$\sum$ $\overrightarrow{5}$ Report Files<br>> El Report Plats<br>A <sub>La</sub> Solution Initialization<br>> Fill Calculation Activities<br><b>Run Calculation</b><br>$\vee$ $\bullet$ Results<br>> ® Graphics<br>> Ell Animations<br>>   Pists<br><b>C</b> Reports<br>Parameters & Customization | Task Page<br><b>Run Calculation</b><br>Preview Resh Mccoc<br>Check Case<br>Time Stepping Hethed<br>Time Step Size (s)<br>Freed<br>0.1<br>$\cdot$<br>Number of Time Steps<br>Settings.<br>100<br>E<br>Options<br>Extrapolate Variables<br>Data Sampling for Time Statistics<br>Sampling Interval<br>Sarreiro Optoris<br>$1 \qquad \qquad \bullet$<br>Time Sampled (s)(0<br>Max Iterations/Time Step Reporting Interval<br>20<br>$\left  \frac{1}{2} \right $<br>$\left  \cdot \right $<br>ix.<br>Profile Update Interval<br>$\Rightarrow$<br>H.<br>Data Fle Quantities<br>Acoustic Slorals<br>Acoustic Sources FFT.<br>Calculate<br>Hep | e<br>Ø<br>Mash<br>$\times$<br>c<br>÷<br>$^{\circ}$<br>$^{\circledR}$<br>,<br>$\mathcal{R}$<br>$^\circledR$<br>$\mathfrak{R}$<br>30<br>$\sigma$<br>$\mathcal{P}$<br>$40+$<br>Console<br>INVELUE-MULLU<br>3011d<br>parallel,<br>bone.<br>Preparing mesh for display<br>Done. | $B \times$          |
|                                                                                                    |                                                                                                    | Setting Post Processing and Surfaces information  Done.<br>Reading "\"   gunzip -c \"E:\AWSYS\Alhamdulillah ansys fix\Alhamdulillah fix files\dp>\FFF-6\Fluent\SYS-8.1-1-00100.dat.gz\"\""<br>Parallel variables<br>Done.                                                  | $\overline{\Omega}$ |

Gambar 3.10 Tampilan *Define Run*

## **3.9.5** *Result* **(ANSYS** *Fluent – Post Processing***)**

Menampilkan dan menginterpresentasikan hasil simulasi *FLUENT*  yang berupa model gambar, tabel dan animasi. *Past Processing* merupakan langkah terakhir dalam analisis *fluent*.

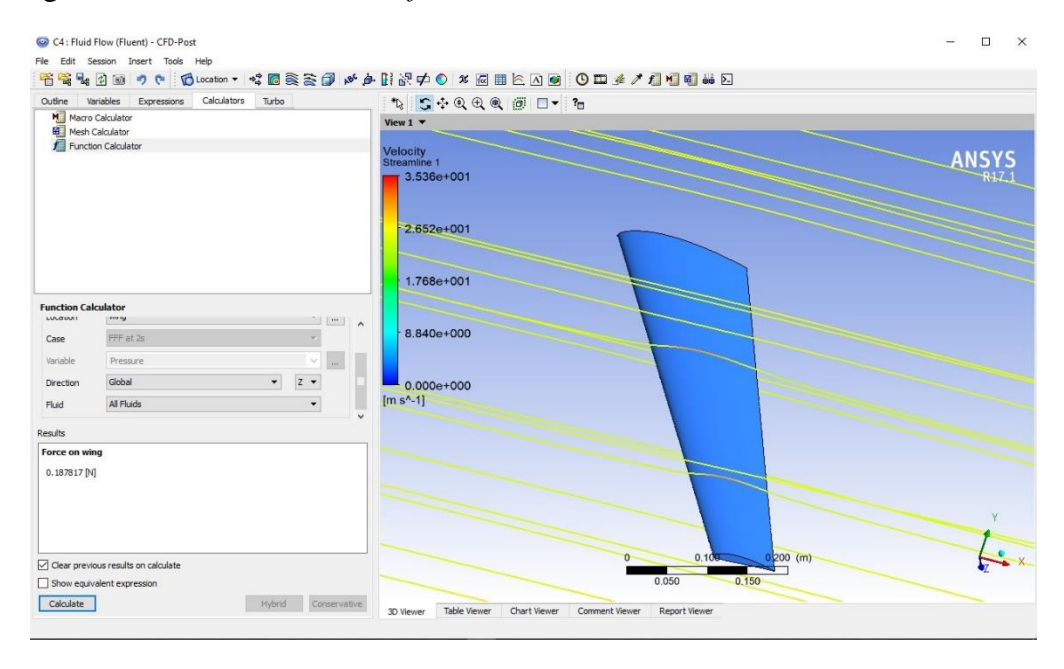

Gambar 3.11 Salah Satu Tampilan *Result FLUENT*

#### **3.9.6** *Engineering Data (***ANSYS** *Static Structural)*

Setelah simulasi fluida dilakukan, selanjutnya dilakukan simulasi struktur untuk melihat kekuatan struktur sayap. Sebelum dilakukan simulasi struktur, harus dimasukan data properties material yang digunakan dalam sayap.

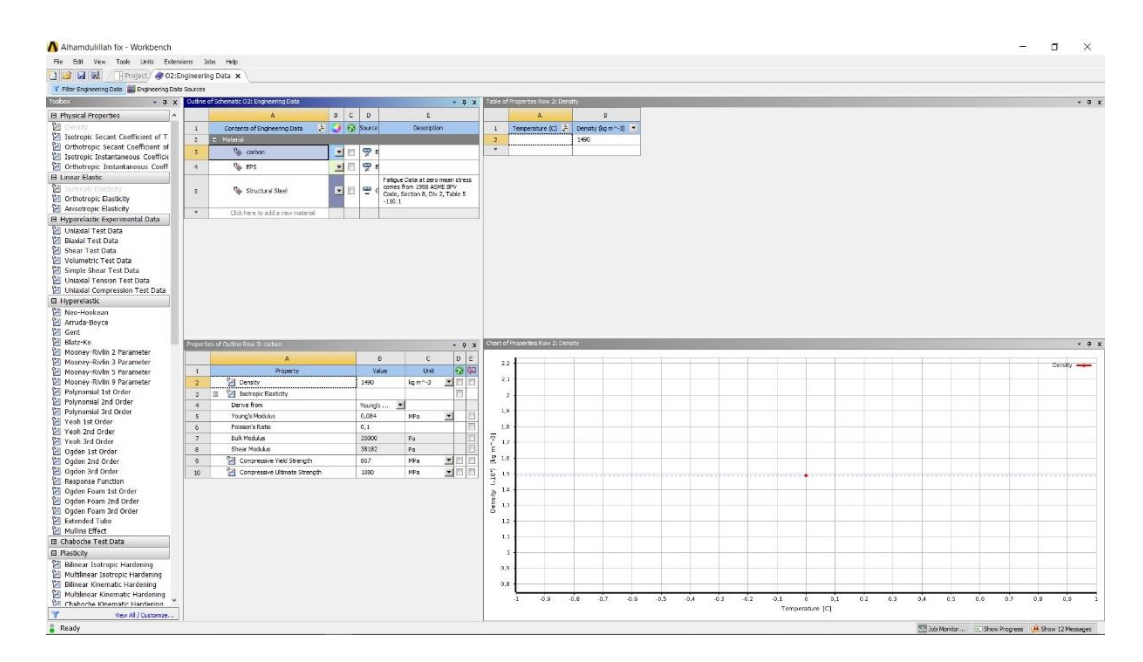

Gambar 3.12 Tampilan *Engineering Data*

#### **3.9.7** *Setup (***ANSYS** *Static Structural – Pre Processing)*

*Pre-processing* merupakan tahapan awal dalam proses simulasi struktur. Pada tahapan ini dilakukan pengaturan awal pada geometri objek yang akan dianalisis. Pengaturan yang dilakukan antara lain pemilihan bentuk elemen yang mengacu pada percobaan sebelumnya, pengaturan ukuran elemen, penganturan kontak antar komponen pada geometri sebelumnya, dan pemberian data material pada model yang dianalisis. Gambar 3.14 menunjukan komponen yang harus di *fix*, yaitu bagian tengah sayap sebagai tumpuan.

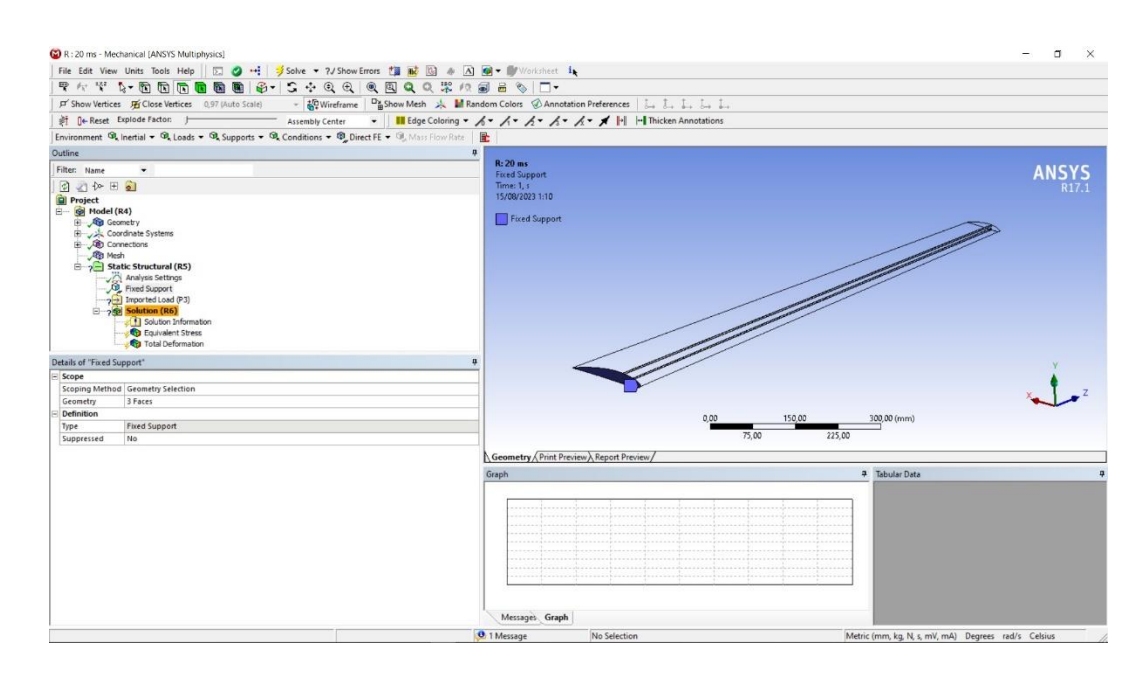

Gambar 3. 13 Sayap yang Sudah di *Fix Support*

# **3.9.8** *Solution (***ANSYS** *Static Structural – Solver Manager)*

Pada tahap ini dilakukan meshing, pemberian constrain dan beban yang ada pada sayap pesawat.

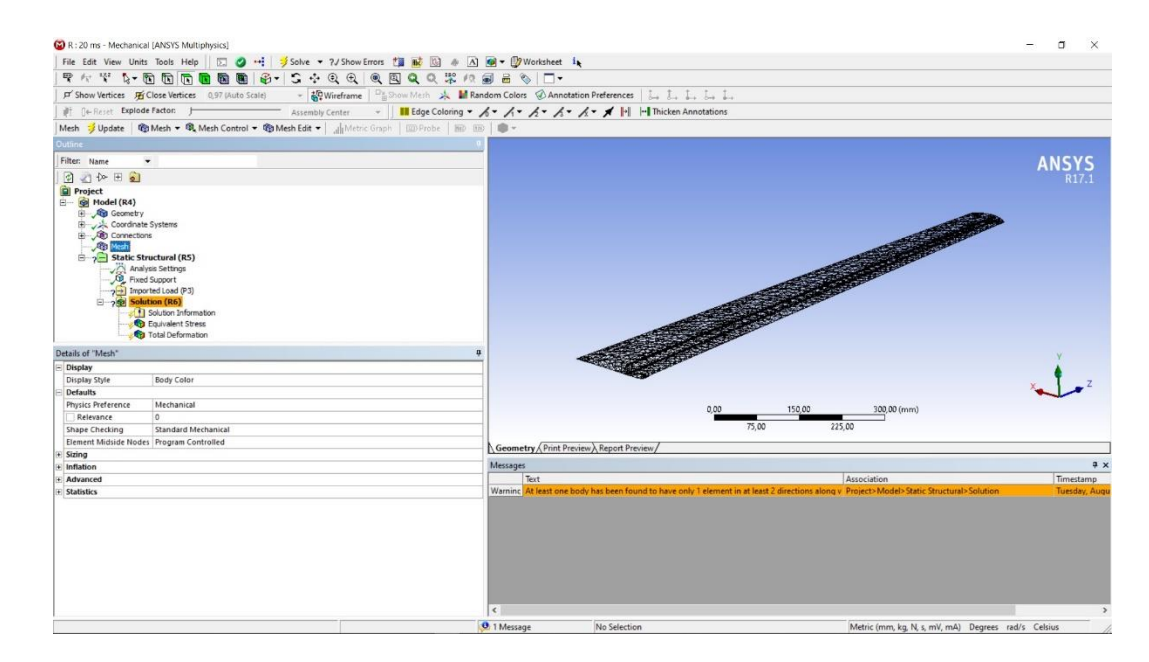

Gambar 3.14 *Meshing* pada *wing*

Setelah dilakukan mesh pada sayap selanjutnya diberi beban tekanan pada sayap pesawat, seperti pada gambar 3.15.

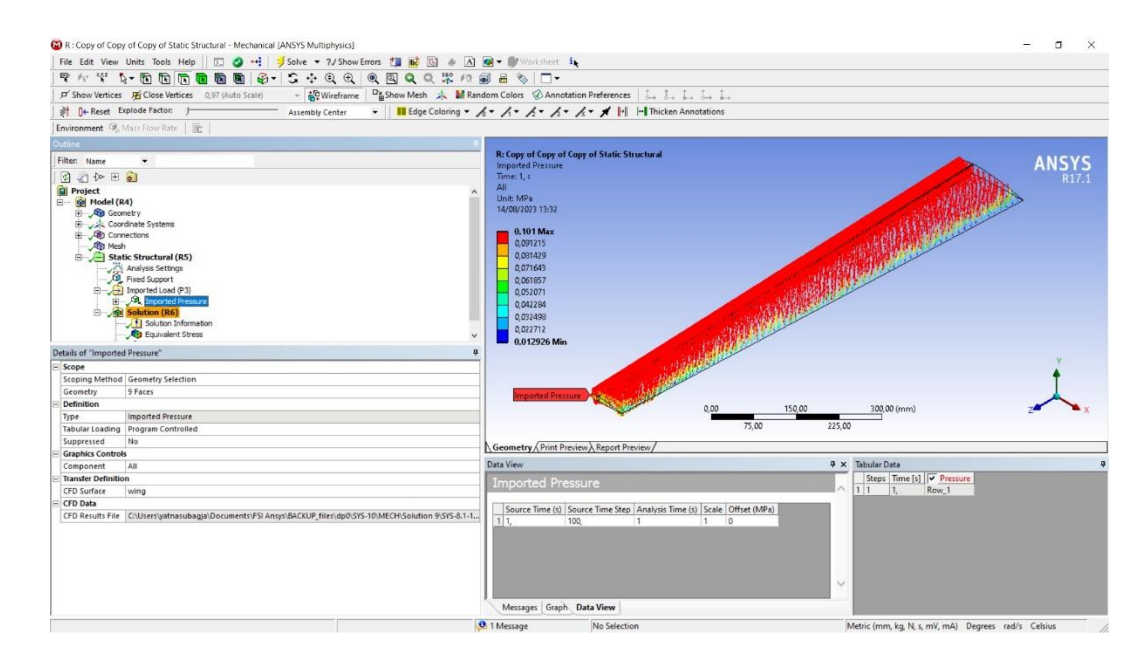

Gambar 3. 15 *Import Pressure* pada Permukaan *Wing*

## **3.9.9** *Result (***ANSYS** *Static Structural – Post Processing)*

Tahap post processing ini dapat dipilih hasil analisis apa yang akan ditampilkan. Sebagai contoh ingin diketahui tegangan 30 (equivalent stress) dan nilai deformasi (total deformation) yang terjadi pada sayap pesawat.

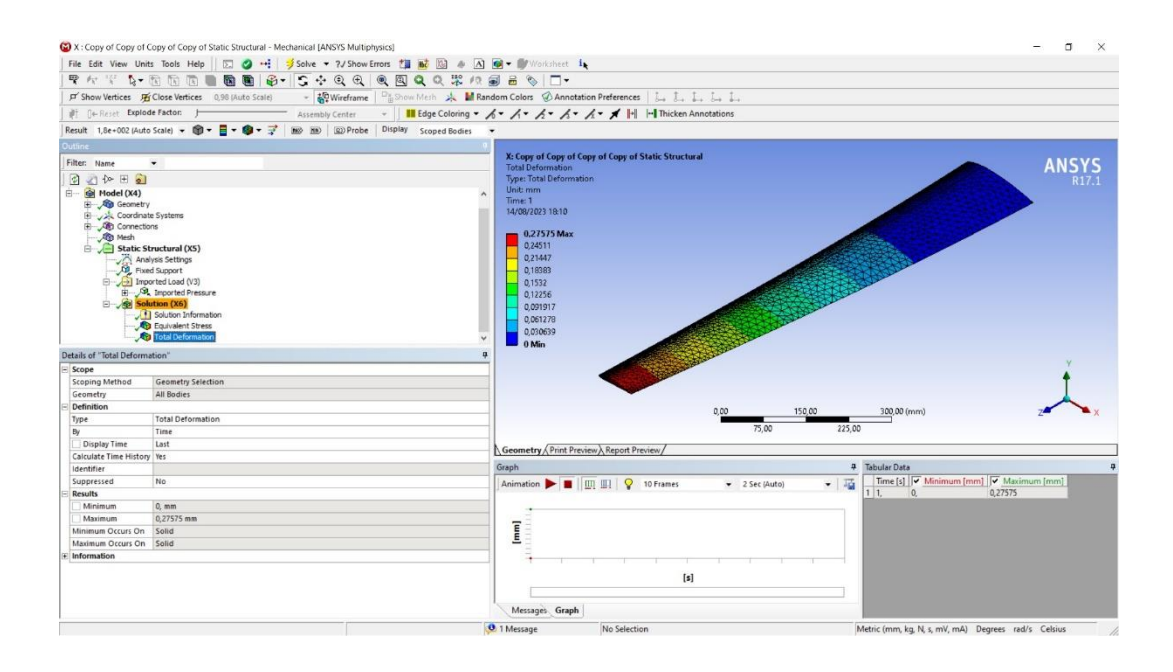

Gambar 3.16 Hasil *Equivalent Stress*

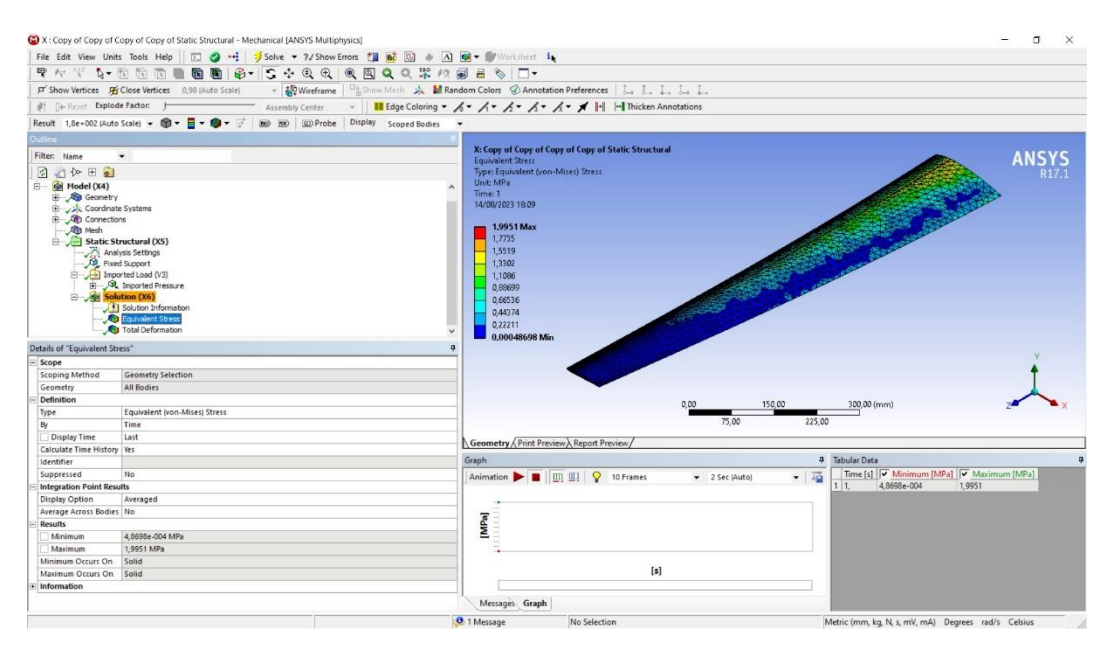

Gambar 3.17 Total Deformation Wing

## **3.9.10 Tabel** *Result (***ANSYS** *Static Structural – Post Processing)*

Menampilkan dan menginterpretesantasikan hasil data simulasi *static structural* yang berupa model gambar, tabel dan animasi.

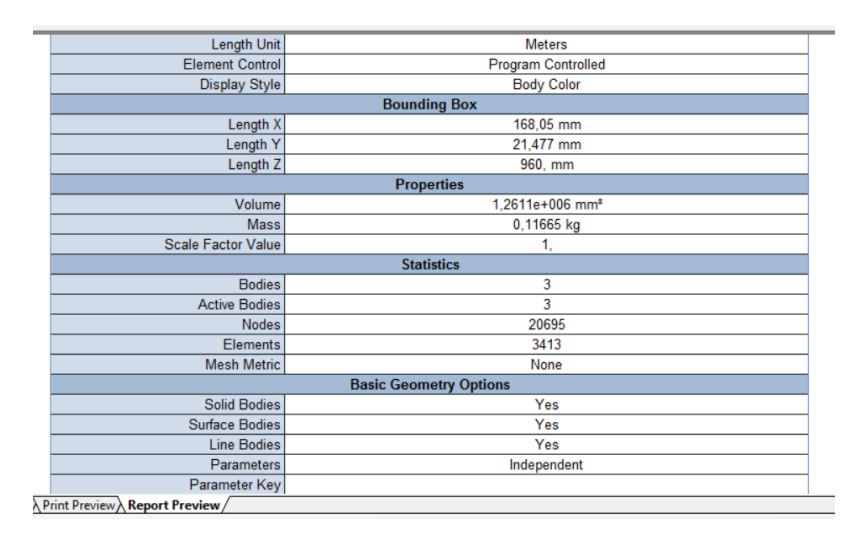

Gambar 3.18 Tampilan *Result Static Structural* dalam Bentuk Tabel

# **BAB IV ANALISIS DAN PEMBAHASAN**

Pada bab ini akan dibahas mengenai hasil simulasi pada sayap yang telah disimulasikan dengan ANSYS Fluent.:

## **4.1 Hasil Simulasi Kekuatan Struktur Sayap UAV MALE STTA Gen 1**

Hasil simulasi kekuatan struktur sayap UAV MALE STTA Generasi 1 berdasarkan output yang didapat dari *Software* ANSYS dapat diketahui hasil perhitungan parameter kekuatan struktur sayap UAV MALE STTA Generasi 1. Parameter yang dihasilkan pada *output* ANSYS ialah parameter kekuatan struktur sayap UAV MALE STTA Generasi 1. Parameter yang dihasilkan pada *outpurt* ANSYS berupa nilai Total *Deformation* dan *Equivalent stress*. Dalam pemodelan ini penulis mengansumsikan tiga variasi *load factor* yaitu 1, 1.5, dan 3 sebagai patokan untuk melihat aliran udara yang dikonversikan menjadi tekanan yang kemudian akan disimulasikan pada sayap pesawat sebagai beban sehingga dapat dilihat kekuatan struktur sayap UAV MALE STTA Generasi 1 apakah sudah aman atau belum untuk digunakan.

#### **4.1.1 Simulasi Pertama Untuk Mencari nilai** *Coefficient Lift* **Pada Sayap**

Simulasi pertama yang dilakukan dengan keadaaan cruise speed teratur diawal pada sayap pesawat Small UAV dengan tujuan mendapatkan lilai *Lift* untuk mencari nilai *Coefficient Lift* dari sayap yang belum kita ketahui. Lakukan simulasi dengan memasukan kondisi batas seperti dibawah ini:

 $v = 10$  m/s  $p = 1.214 \text{ kg/m}^3$  $p = 100960.9$  Pa

Dari data diatas akan disimulasikan dalam ANSYS *Fluent* untuk melihat aliran fluida yang terjadi pada sayap dan untuk mendapatkan *Lift* (L).

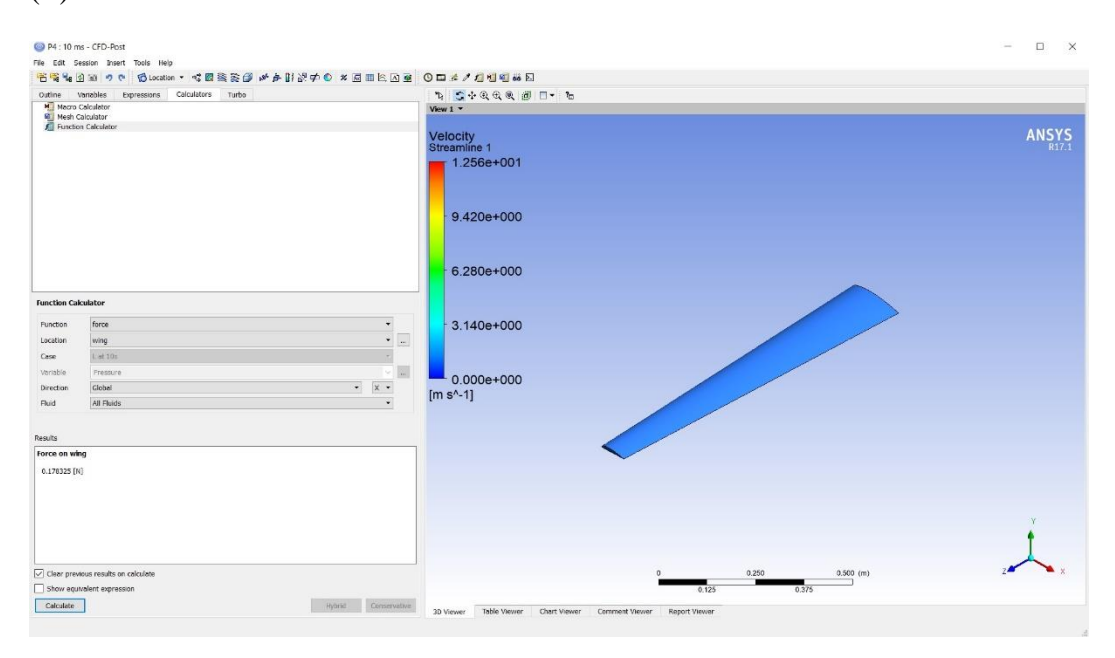

Gambar 4.1 Tampilan *Result FLUENT* pada *Cruise Speed 10 m/s*

Selanjutnya dari simulasi kita mendapatkan :

 $L = 5,6802$  N

Selanjutnya mencari Coefficient Lift (CL).

$$
C_{L} = \frac{2 L}{\rho V^2 S}
$$
  
\n
$$
C_{L} = \frac{2 \times 5,6802}{1,214 \times 10^2 \times 0,488568}
$$
  
\n
$$
C_{L} = 0,1898
$$

Nilai CL yang didapatkan ini akan dipakai untuk mencari V pada variasi *load factor*. Setelah mendapatkan beban tekanan dari simulasi fluida, selanjutnya simulasi struktur.

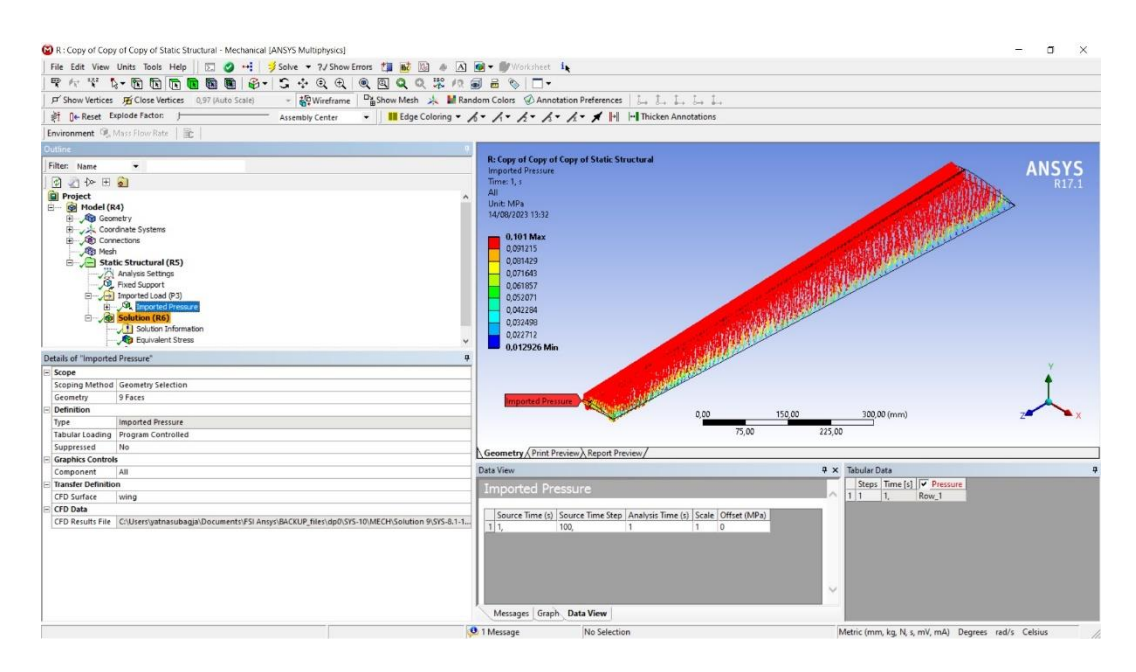

Gambar 4.2 Distirbusi Beban Tekanan Pada Sayap

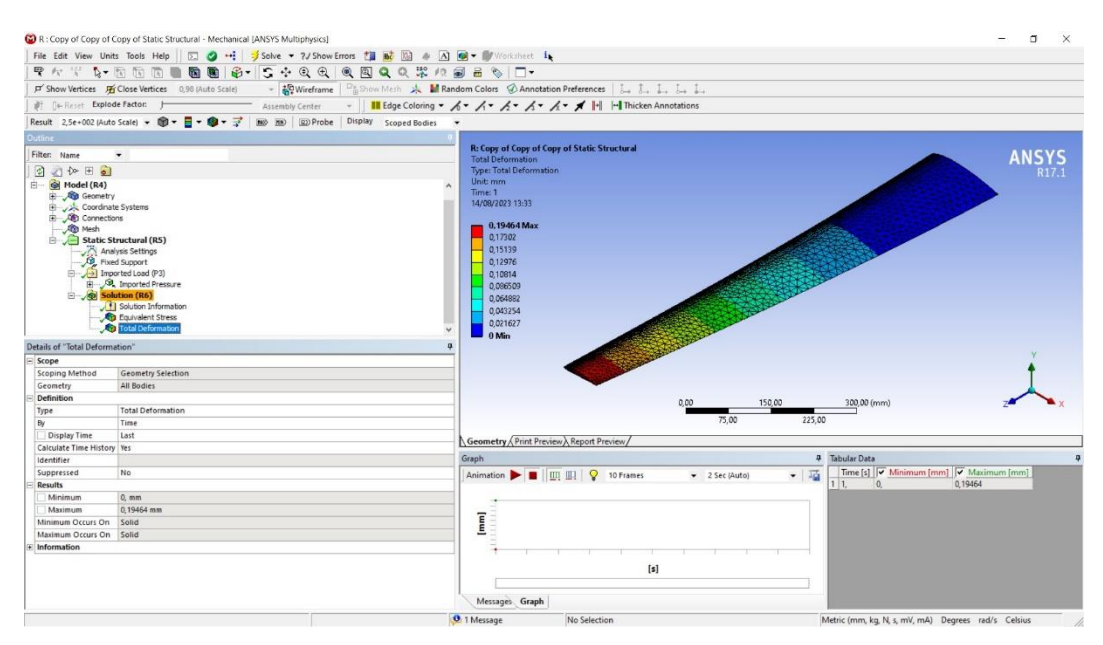

Gambar 4.*3 Total Deformation* Pada Sayap Pesawat

Total Deformation yang didapat oleh sayap pesawat dengan nilai minimum 0 yang ditunjukkan pada warna biru lalu maximum 0,19464 mm yang ditunjukkan pada warna merah pada gambar 4.3

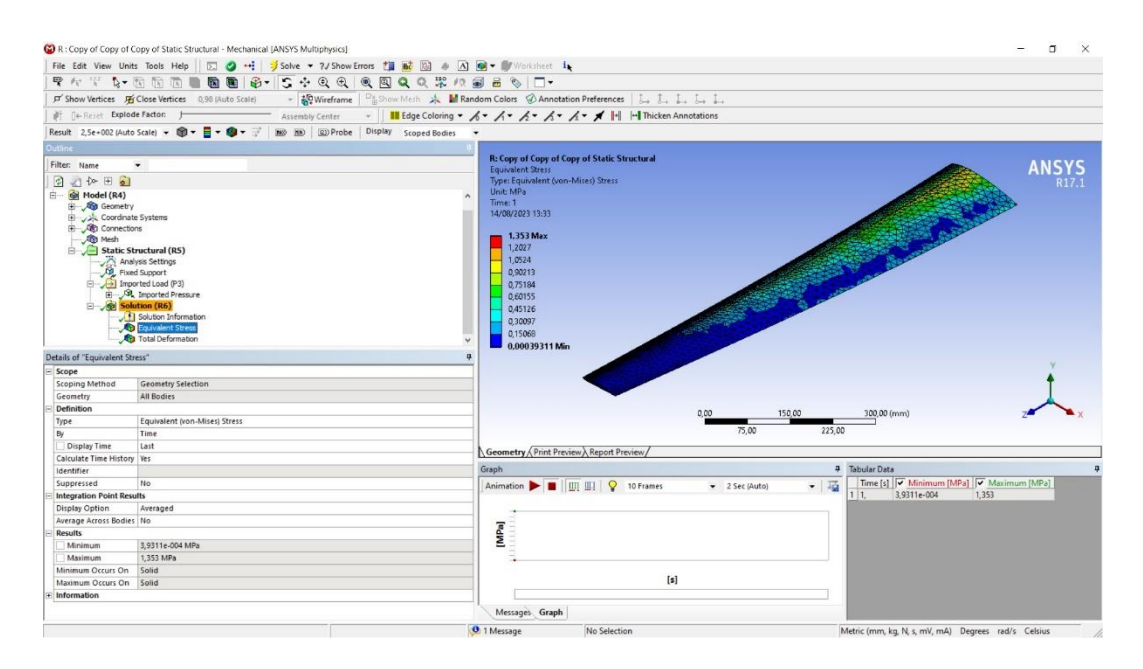

Gambar 4.4 *Equivalent Stress* Pada Sayap

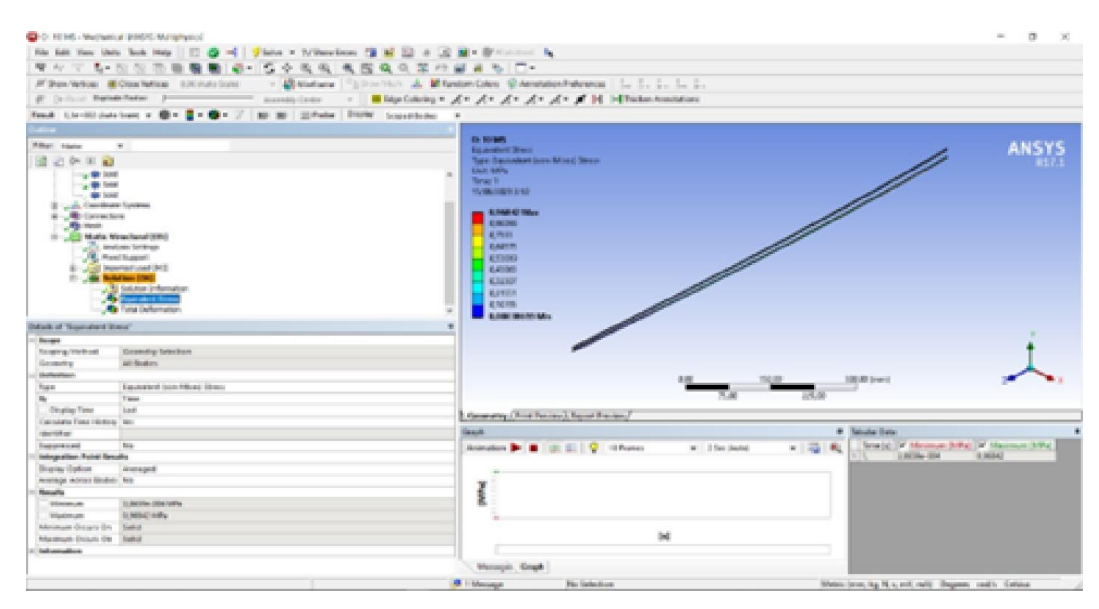

Gambar 4.5 *Equivalent Stress* pada *Wing Spar*

Pada *Equivalent stress* sayap didapatkan nilai minumum 393,11 Pa sedangkan nilai maksimum yang didapat  $1,353 \times 10^6$  Pa. Pada gambar 4.4 tidak terlihat *Equivalent stress* yang terjadi pada sayap maka harus di*hide* terlebih dahulu *skin* dari sayap pesawat agar terlihat ditunjukkan oleh gambar 4.5. Hal itu dikarenakan *Equivalent stress* sayap pesawat terjadi pada *spar* sayap.

Setelah melakukan simulasi struktur dan mendapatkan tegangan maksimum pada sayap lalu selanjutnya dilakukan perhitungan *safety factor* dan *margin of safety* untuk mendapatkan hasil serta mengetahui keaman dari struktur sayap sayap UAV MALE STTA Generasi 1. Perhitungan *safety factor* dan *margin of safety*  dapat dilakukan dengan persamaan berikut :

Factor of Safety = 
$$
\frac{\sigma \text{ yield}}{\sigma \text{ working}}
$$
  
MS =  $\frac{\sigma \text{ allow}}{\sigma \text{ working}} - 1 \ge 0$ 

Walau sayap pesawat terdiri dari dua material yaitu alumunium dan kayu balsa tetapi untuk ultimate load (σ yield) yang dipakai ialah material alumunium. Hal ini dikarenakan Equivalent stress terjadi pada spar sayap yang terbuat dari material alumunium. Margin of Safety sayap pesawat Small UAV dengan keadaan Cruise Speed :

$$
MS = \frac{\sigma \text{ allow}}{\sigma \text{ working}} - 1 \ge 0
$$

$$
MS = \frac{867 \times 10^6}{1,353 \times 10^6} - 1 \ge 0
$$

$$
MS = 639,7982262 \ge 0
$$

## **4.1.2 Simulasi Sayap Pada Keadaan n = 1**

Pada simulasi sayap dengan  $n = 1$ , harus dilakukan terlebih dahulu perhitungan untuk mencari v.

$$
n = \frac{L}{W}
$$
  
\n
$$
L = W
$$
  
\n
$$
W = MTOW \times g
$$
  
\n
$$
W = 3,306 \times 9,81
$$
  
\n
$$
W = 32,43186 N
$$
  
\n
$$
L = \frac{1}{2} \rho V^{2} S C_{L}
$$

$$
V = \sqrt{\frac{2 \times L}{\rho \times S \times C_L}}
$$
  
\n
$$
V = \sqrt{\frac{2 \times 32,43186}{1,216 \times 0,4886 \times 0,1898}}
$$
  
\n
$$
V = \sqrt{576,1368198}
$$
  
\n
$$
V = 24 \text{ m/s}
$$

Hasil perhitungan kecepatan barusan yang didapat digunakan dalam simulasi fluida untuk menghasilkan data berupa nilai *Lift* pada *surface* sayap.

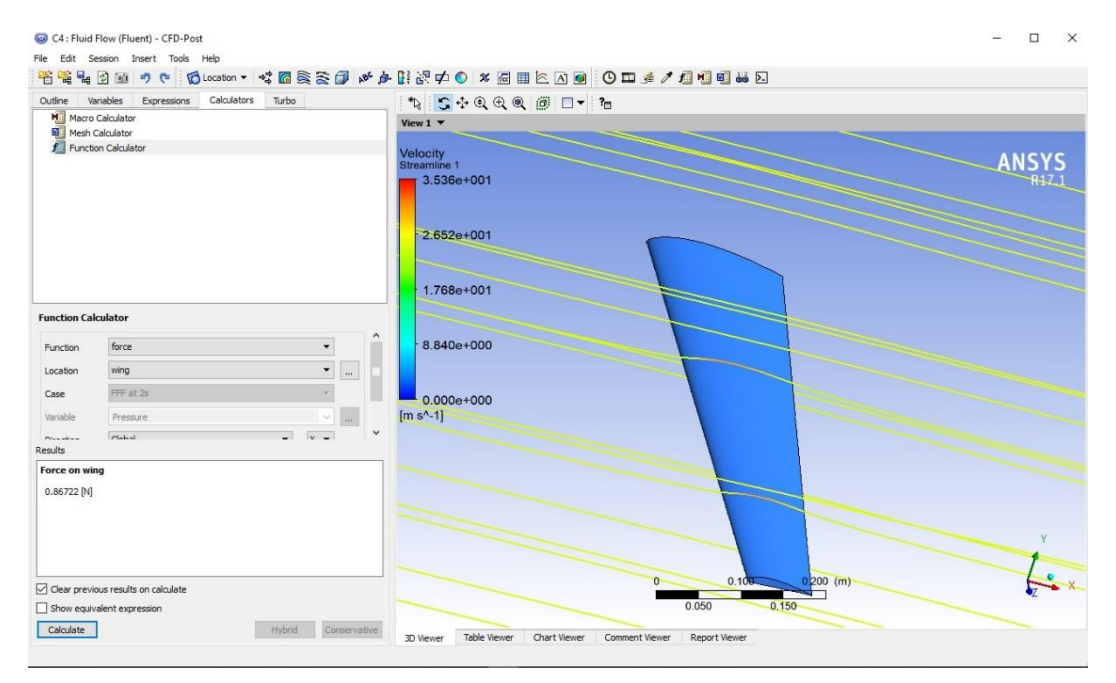

Gambar 4.6 *Lift* Dengan n = 1

Setelah simulasi fluida telah dilakukan selanjutnya dilakukan simulasi struktur.

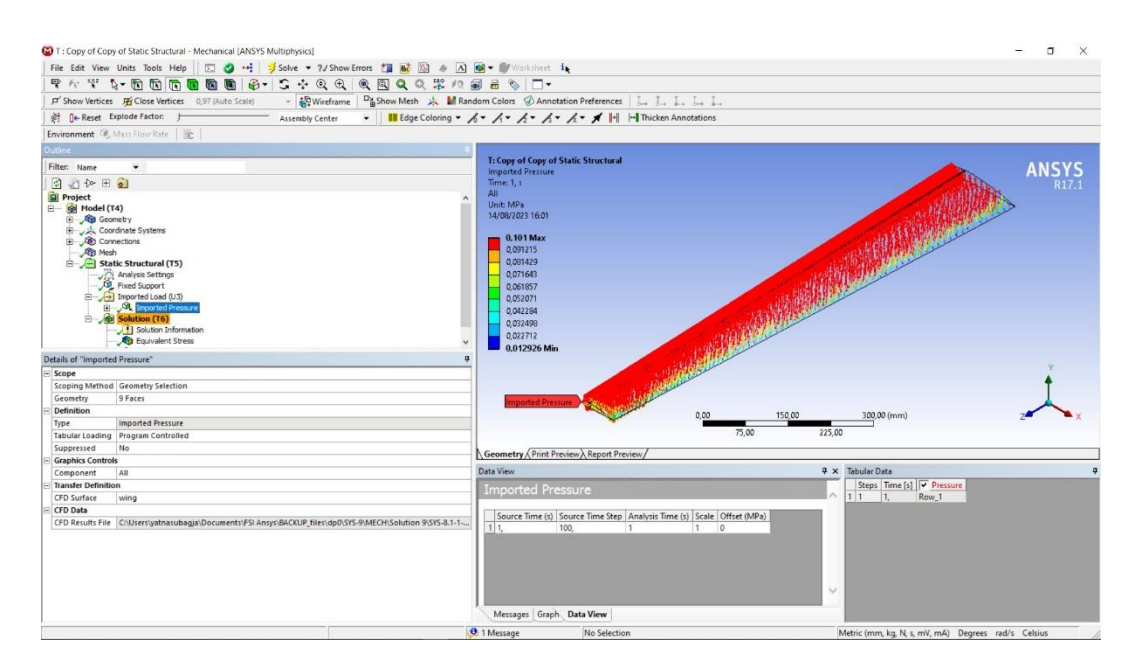

Gambar 4.7 Distribusi Beban Tekanan Pada Sayap dengan *Load Factor 1*

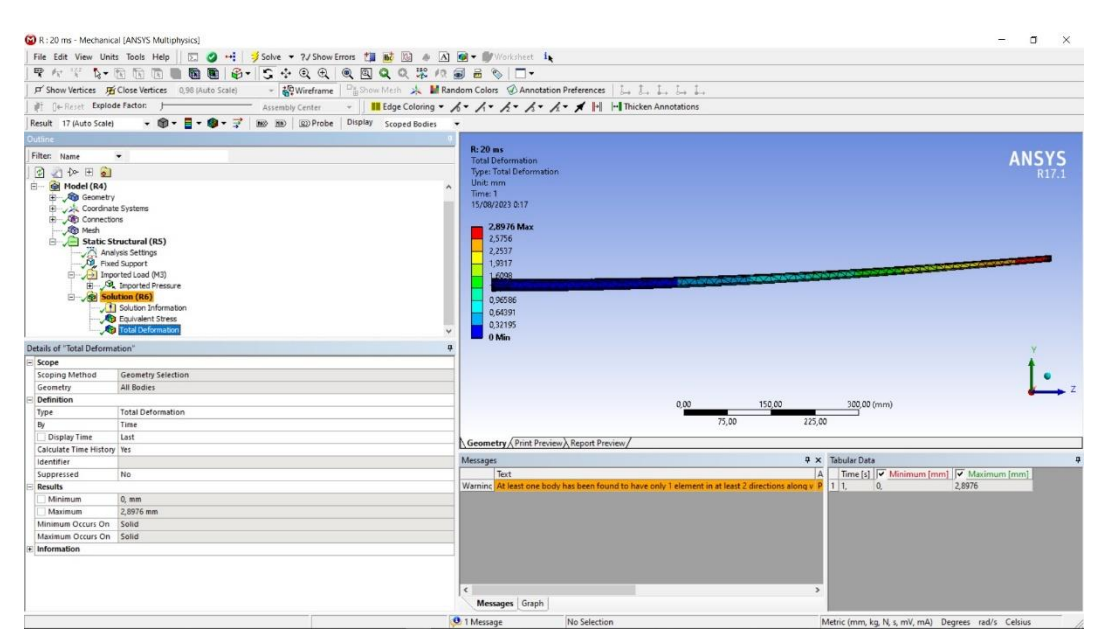

Gambar 4. 8 *Total Deformation* pada Sayap Pesawat

*Total Deformation* yang didapat oleh sayap pesawat dengan nilai minimum 0 yang ditunjukkan pada warna biru lalu *maximum* 2,8976 mm yang ditunjukkan pada warna merah pada gambar 4.8. Selanjutnya mendapatkan nilai *Equivalent stress* pada sayap pesawat. Nilai minimum pada *Equivalent stress* ialah 19.893 Pa sedangkan nilai maksimum didapatkan  $18,767 \times 10^6$  Pa.

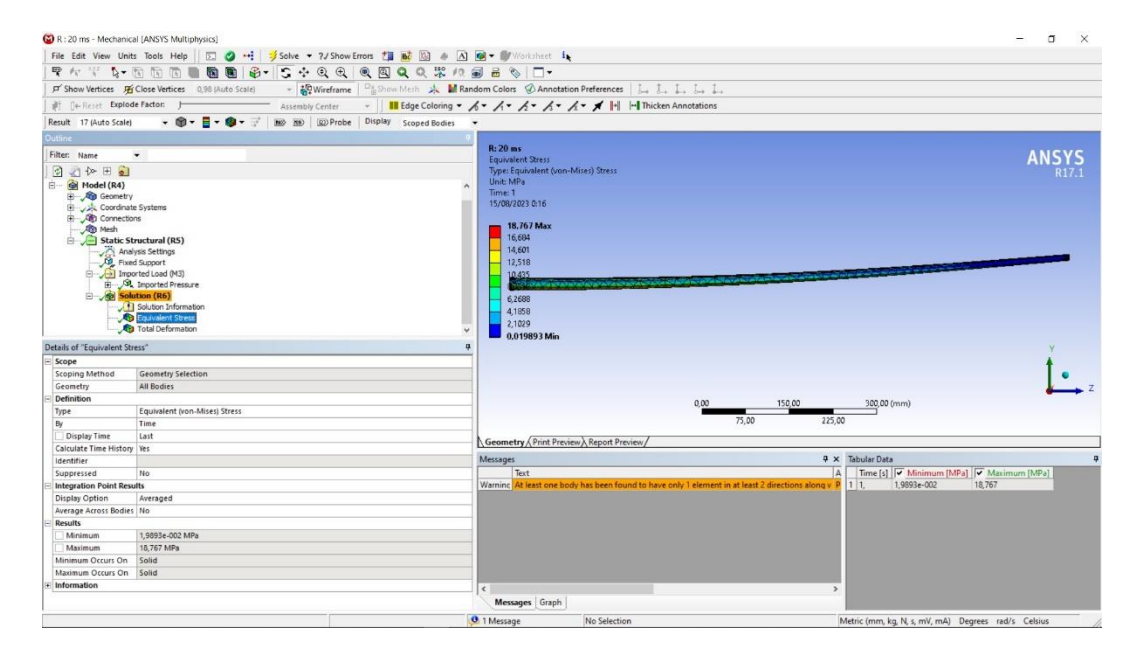

Gambar 4.9 *Equivalent Stress* pada Sayap Pesawat

Selanjutnya dilakukan perhitungan margin of safety untuk melihat tingkat keamanan dari stuktur sayap pesawat.

$$
MS = \frac{\sigma \text{ allow}}{\sigma \text{ working}} - 1 \ge 0
$$
  

$$
MS = \frac{867 \times 10^6}{18,767 \times 10^6} - 1 \ge 0
$$
  

$$
MS = 45,1981 \ge 0
$$

## **4.1.3 Simulasi Sayap Pada Keadaan n = 1,5**

Pada simulasi sayap dengan  $n = 1$ , harus dilakukan terlebih dahulu perhitungan untuk mencari v.

$$
n = \frac{L}{W}
$$
  
\n
$$
L = W \times 1.5
$$
  
\n
$$
W = MTOW \times g \times 1.5
$$
  
\n
$$
W = 3,306 \times 9,81 \times 1.5
$$

$$
W = 48,64779 N
$$
  
\n
$$
L = \frac{1}{2} \rho V^{2} S C_{L}
$$
  
\n
$$
V = \sqrt{\frac{2 \times L}{\rho \times S \times C_{L}}}
$$
  
\n
$$
V = \sqrt{\frac{2 \times 48,468}{1,216 \times 0,4886 \times 0,1898}}
$$
  
\n
$$
V = \sqrt{864,205}
$$
  
\n
$$
V = 30 m/s
$$

Hasil perhitungan kecepatan barusan yang didapat digunakan dalam simulasi fluida untuk menghasilkan data berupa nilai *Lift* pada *surface* sayap.

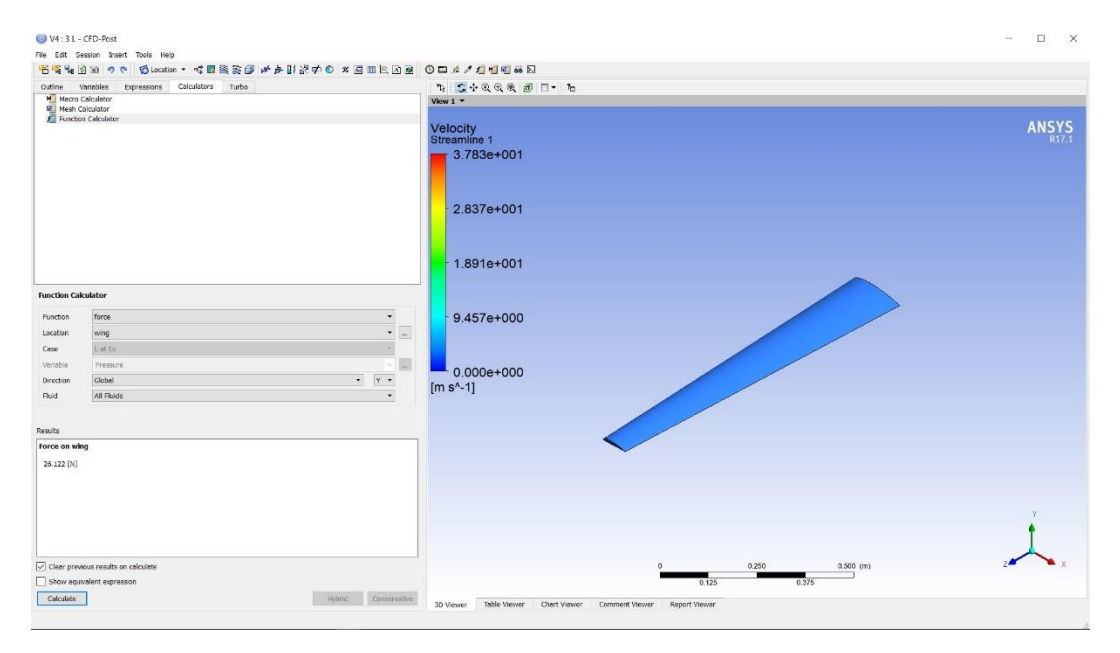

Gambar 4.10 *Lift* Dengan n = 1,5

Setelah simulasi fluida telah dilakukan selanjutnya dilakukan simulasi struktur.

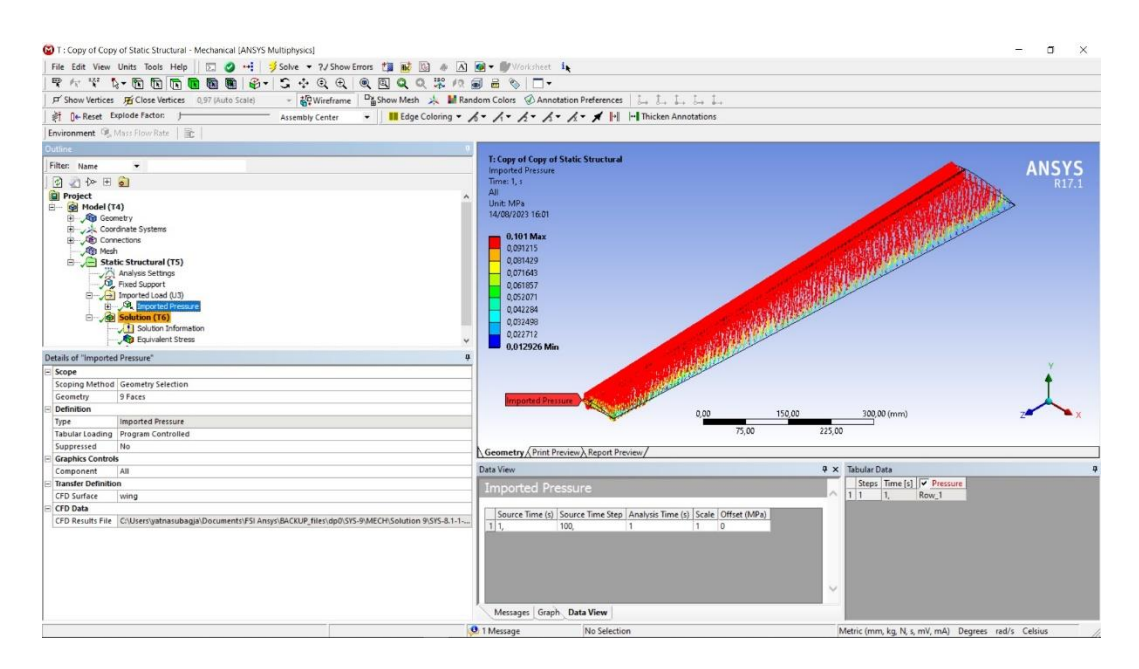

Gambar 4.11 Distribusi Beban Tekanan Pada Sayap dengan *Load Factor* 1,5

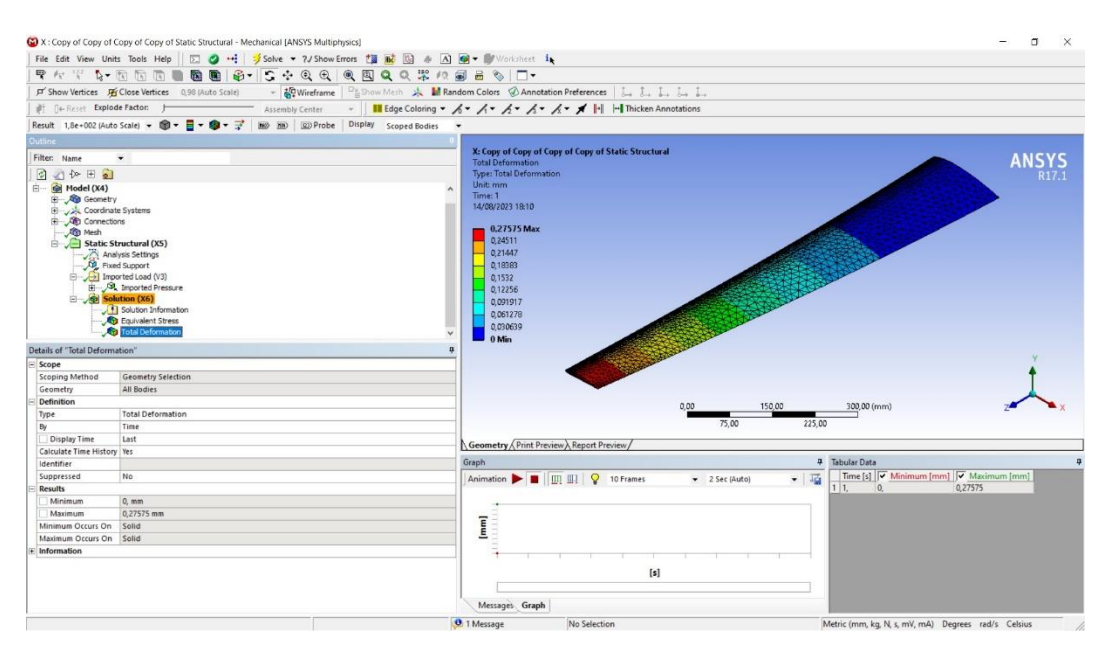

Gambar 4. 12 *Total Deformation* pada Sayap Pesawat

*Total Deformation* yang didapat oleh sayap pesawat dengan nilai minimum 0 yang ditunjukkan pada warna biru lalu *maximum* 3,0537 mm yang ditunjukkan pada warna merah pada gambar 4.12 Selanjutnya mendapatkan nilai *Equivalent stress* pada sayap pesawat. Nilai minimum pada *Equivalent stress* ialah 19.893 Pa sedangkan nilai maksimum didapatkan  $19,95 \times 10^6$  Pa.

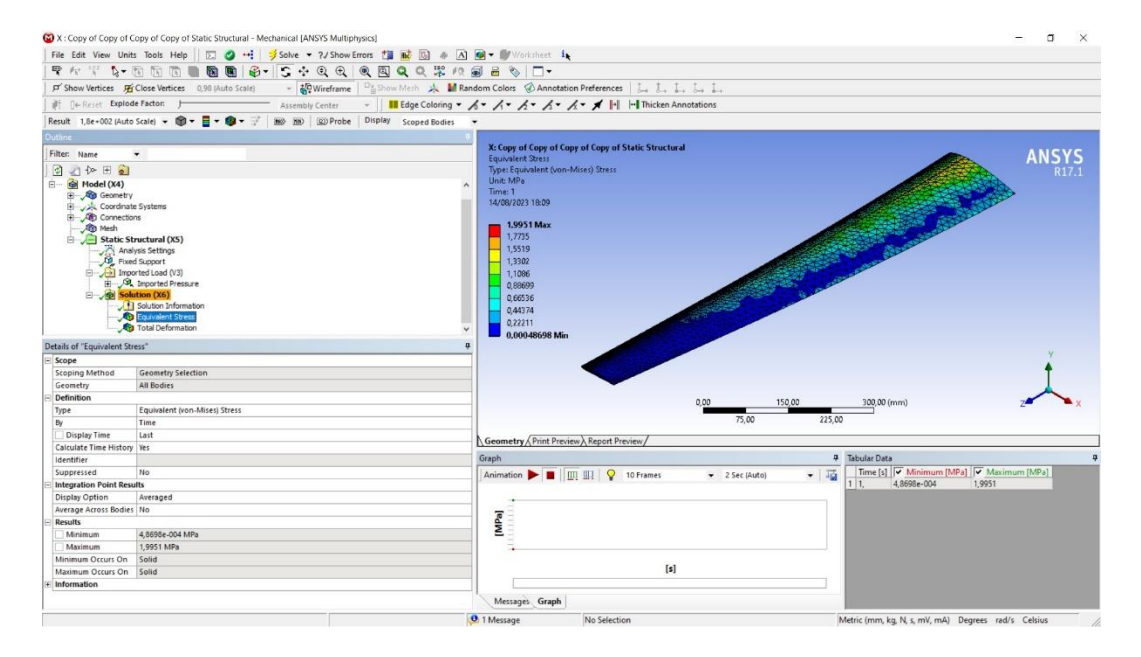

Gambar 4.13 *Equivalent Stress* pada Sayap Pesawat

Selanjutnya dilakukan perhitungan margin of safety untuk melihat tingkat keamanan dari stuktur sayap pesawat.

$$
MS = \frac{\sigma \text{ allow}}{\sigma \text{ working}} - 1 \ge 0
$$

$$
MS = \frac{867 \times 10^6}{19,95 \times 10^6} - 1 \ge 0
$$

$$
MS = 42,458 \ge 0
$$

## **4.1.4 Simulasi Sayap Pada Keadaan n = 3**

Pada simulasi sayap dengan n = 1, harus dilakukan terlebih dahulu perhitungan untuk mencari v.

$$
n = \frac{L}{W}
$$
  
\n
$$
L = W \times 3
$$
  
\n
$$
W = MTOW \times g \times 3
$$

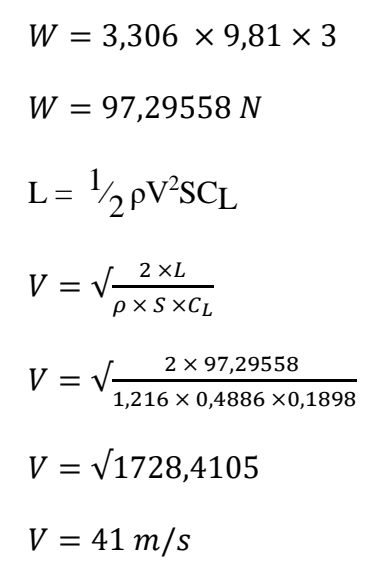

Hasil perhitungan kecepatan barusan yang didapat digunakan dalam simulasi fluida untuk menghasilkan data berupa nilai *Lift* pada *surface* sayap.

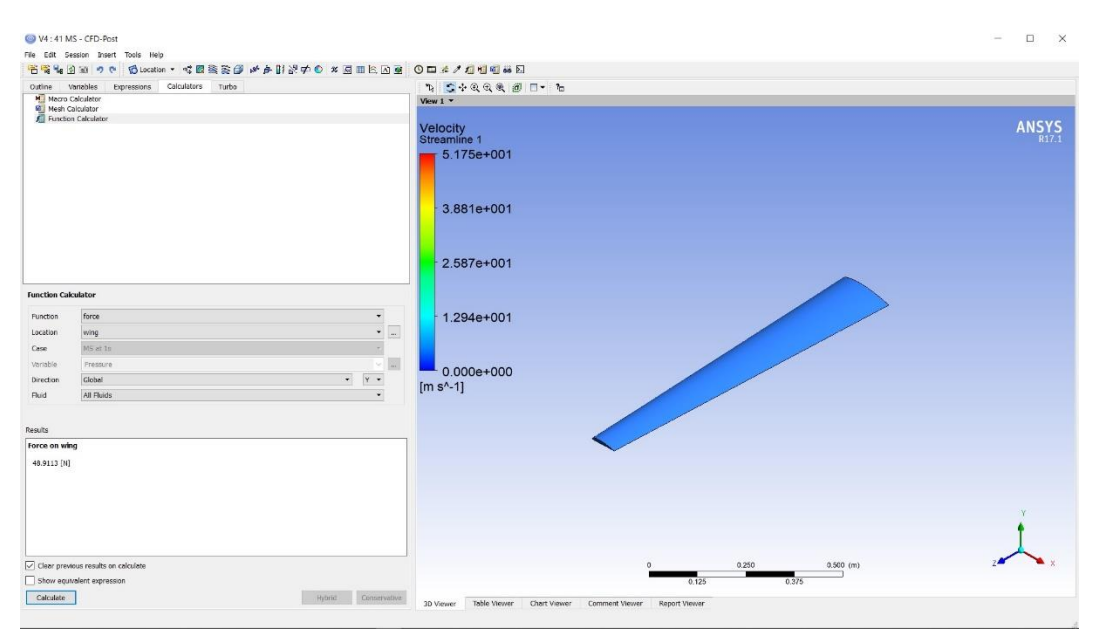

Gambar 4.14 *Lift* Dengan  $n = 3$ 

Setelah simulasi fluida telah dilakukan selanjutnya dilakukan simulasi struktur.

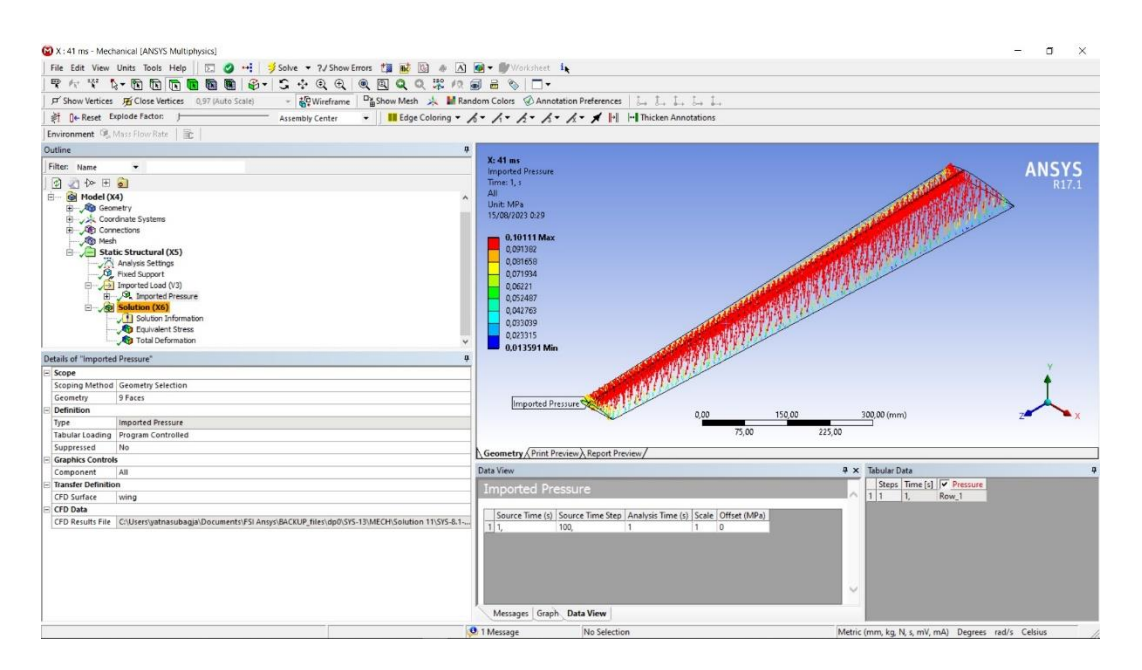

Gambar 4.15 Distribusi Beban Tekanan Pada Sayap dengan *Load Factor* 3

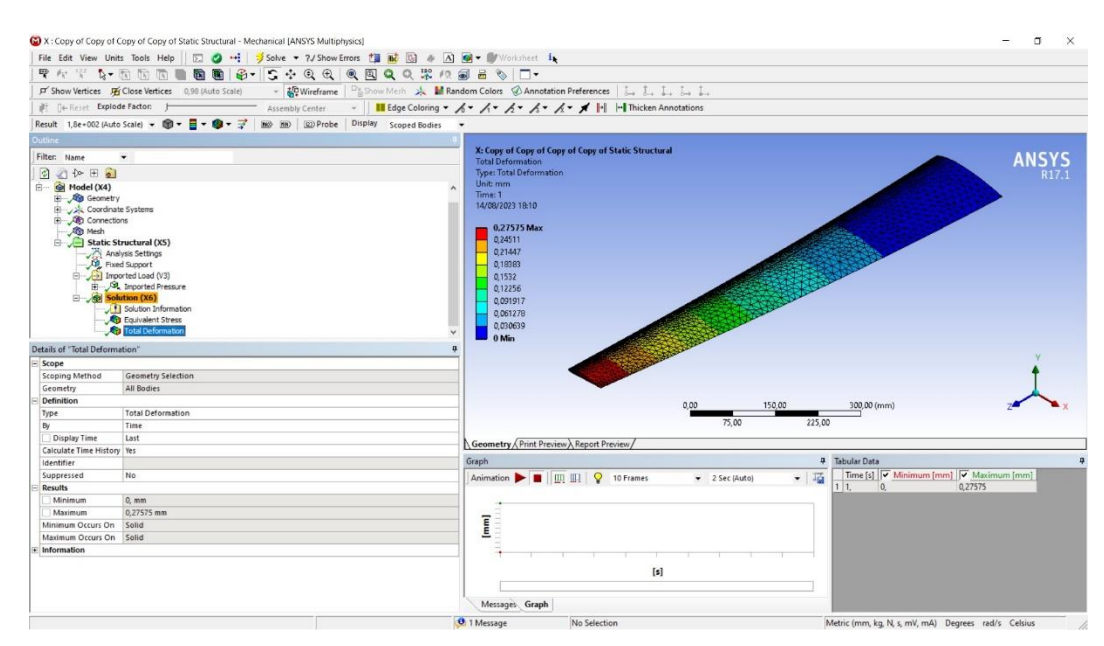

Gambar 4. 16 *Total Deformation* pada Sayap Dengan n = 3

*Total Deformation* yang didapat oleh sayap pesawat dengan nilai minimum 0 yang ditunjukkan pada warna biru lalu *maximum* 3,5220 mm yang ditunjukkan pada warna merah pada gambar 4.16 Selanjutnya mendapatkan nilai *Equivalent stress* pada sayap pesawat. Nilai minimum pada *Equivalent stress* ialah 19.893 Pa sedangkan nilai maksimum didapatkan 21,335  $\times$  10<sup>6</sup> Pa.

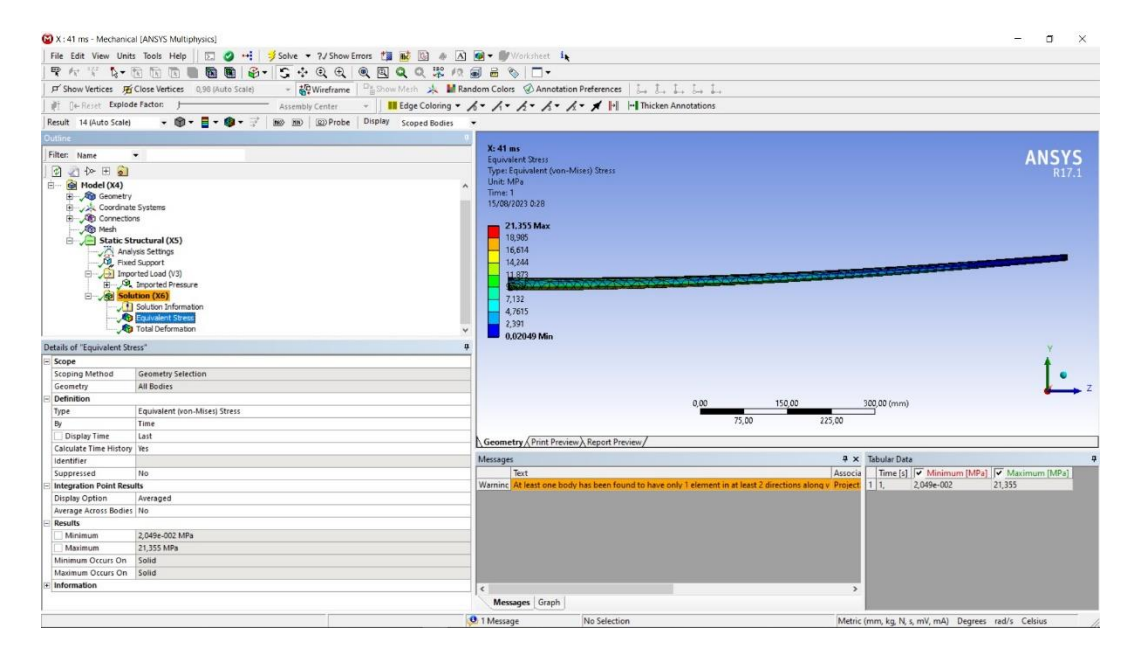

Gambar 4.17 *Equivalent Stress* pada Sayap Pesawat

Selanjutnya dilakukan perhitungan *margin of safety* untuk melihat tingkat keamanan dari stuktur sayap pesawat.

$$
MS = \frac{\sigma \text{ allow}}{\sigma \text{ working}} - 1 \ge 0
$$
  

$$
MS = \frac{867 \times 10^6}{21,335 \times 10^6} - 1 \ge 0
$$
  

$$
MS = 39,6375 \ge 0
$$

# **BAB V**

## **PENUTUP**

## **5.1 Kesimpulan**

Dari hasil perhitungan dan pembahasan, penulis mendapatkan beberapa kesimpulan yang dapat ditarik dari simulasi yang dilakukan pada sayap UAV STTA MALE Generasi 1 sebagai berikut:

- 1. Distribusi tegangan tertinggi yang terjadi pada sayap UAV STTA MALE Generasi 1 sebesar 21,355 MPa saat kondisi diberikan pembebanan dengan load factor 3 berdasarkan persyaratan tingkat keamanan struktur, dilakukan pada kecepatan 41 m/s.
- 2. Terjadi deformasi maksimal pada sayap UAV STTA MALE Generasi 1 sepanjang pada sayap yaitu sepanjang 3.522 mm setelah dilakukannya simulasi pada kondisi pembebanan 3 kali beban pesawat.
- 3. Margin of safety (MS) yang didapatkan setelah simulasi dan mendapatkan tegangan maksimum pada sayap maka di peroleh Margin of safety (MS) sebesar 39,6375.

## **5.2 Saran**

- 1. Skripsi ini dapat dilanjutkan dengan variasi parameter yang lebih kompleks
- 2. Dengan metode yang sama pada tugas akhir ini bisa digunakan untuk *engine* yang digunakan pesawat lain misalnya *Boeing* 777.